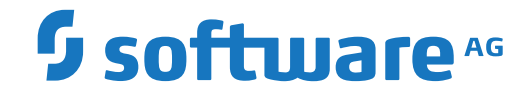

**Adabas**

**SAF Security Kernel**

Version 8.2.2

April 2020

**ADABAS & NATURAL** 

This document applies to Adabas Version 8.2.2 and all subsequent releases.

Specifications contained herein are subject to change and these changes will be reported in subsequent release notes or new editions.

Copyright © 1971-2020 Software AG, Darmstadt, Germany and/or Software AG USA, Inc., Reston, VA, USA, and/or its subsidiaries and/or its affiliates and/or their licensors.

The name Software AG and all Software AG product names are either trademarks or registered trademarks of Software AG and/or Software AG USA, Inc. and/or its subsidiaries and/or its affiliates and/or their licensors. Other company and product names mentioned herein may be trademarks of their respective owners.

Detailed information on trademarks and patents owned by Software AG and/or its subsidiaries is located at http://softwareag.com/licenses.

Use of this software is subject to adherence to Software AG's licensing conditions and terms. These terms are part of the product documentation, located at http://softwareag.com/licenses/ and/or in the root installation directory of the licensed product(s).

This software may include portions of third-party products. For third-party copyright notices, license terms, additional rights or restrictions, please refer to "License Texts, Copyright Notices and Disclaimers of Third-Party Products". For certain specific third-party license restrictions, please referto section E of the Legal Notices available under"License Terms and Conditions for Use of Software AG Products / Copyright and Trademark Notices of Software AG Products". These documents are part of the product documentation, located at http://softwareag.com/licenses and/or in the root installation directory of the licensed product(s).

Use, reproduction, transfer, publication or disclosure is prohibited except as specifically provided for in your License Agreement with Software AG.

### **Document ID: SAK-DOC-822-20230316**

# **Table of Contents**

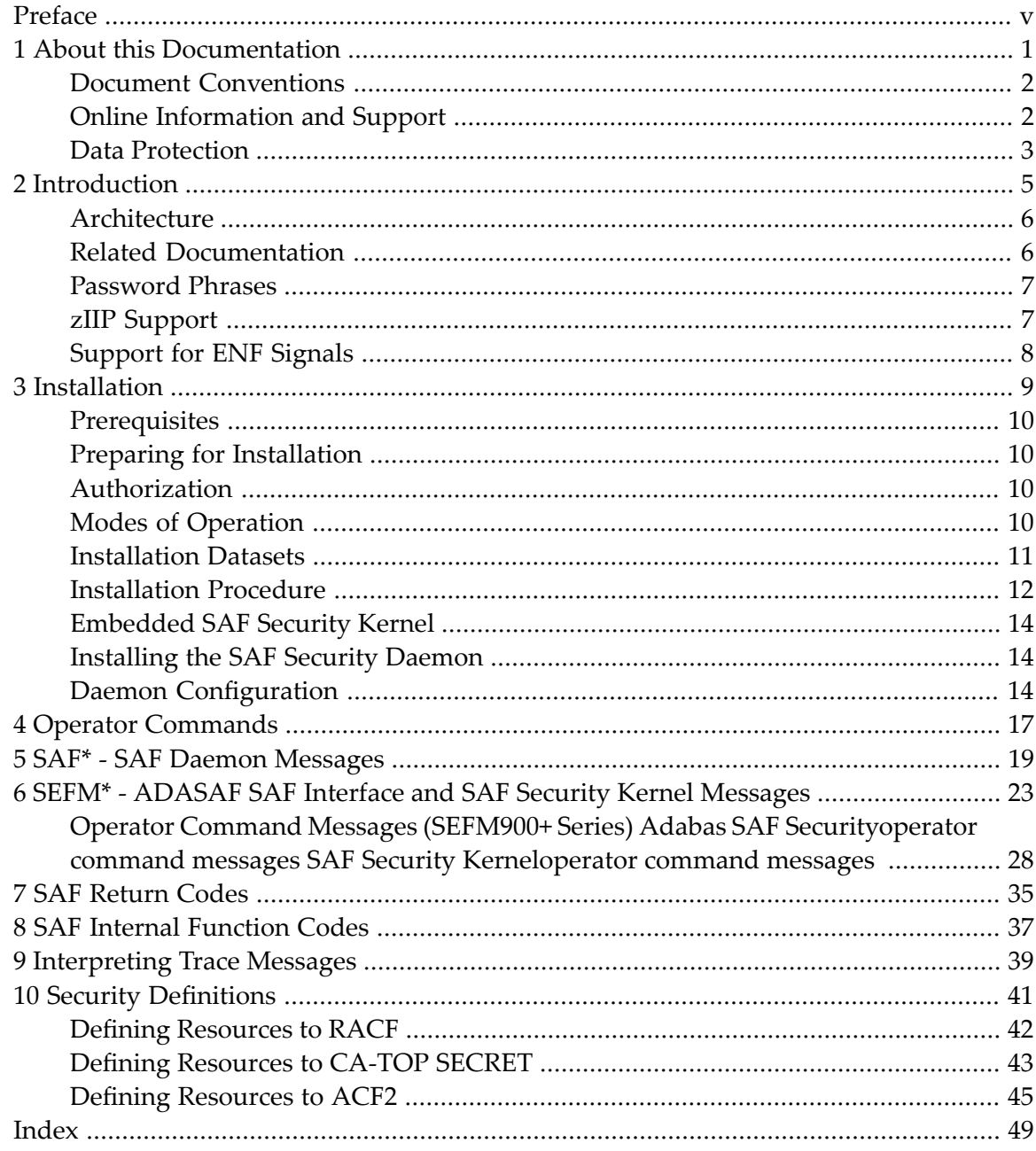

# <span id="page-4-0"></span>**Preface**

This document describes the SAF Security Kernel and its associated daemon. It covers installation and operation of the kernel and daemon and messages and codes issued by them. The SAF Security Kernel and Daemon are distributed on the Adabas Limited Libraries (product code WAL).

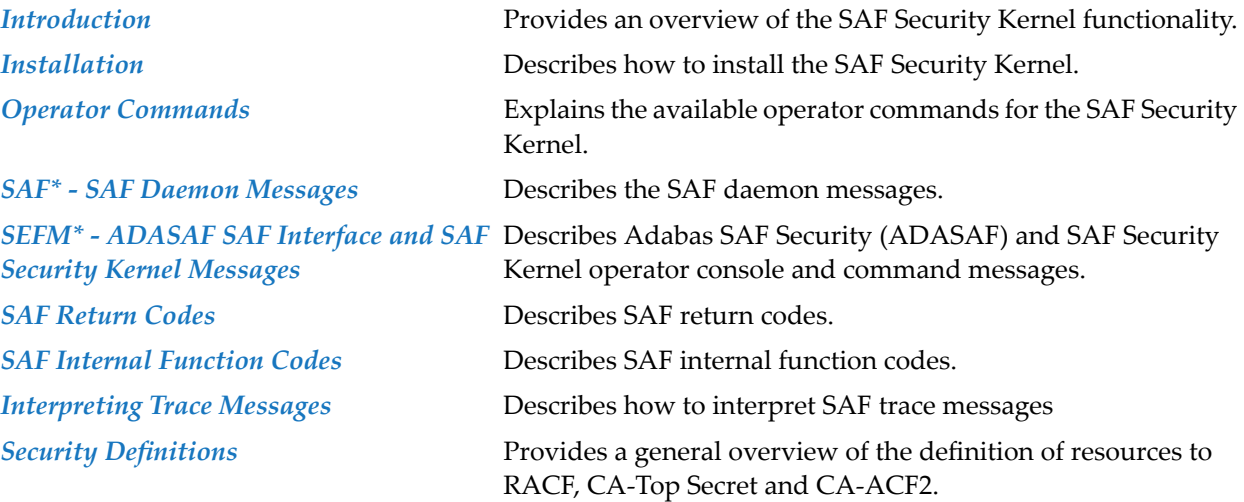

## <span id="page-6-0"></span> $\mathbf{1}$ **About this Documentation**

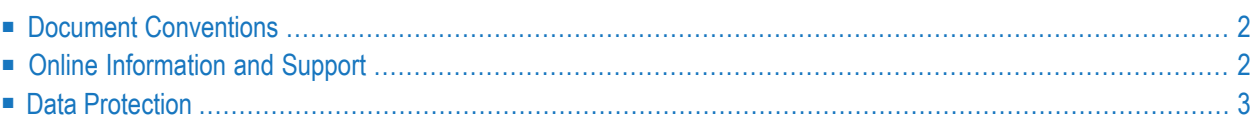

# <span id="page-7-0"></span>**Document Conventions**

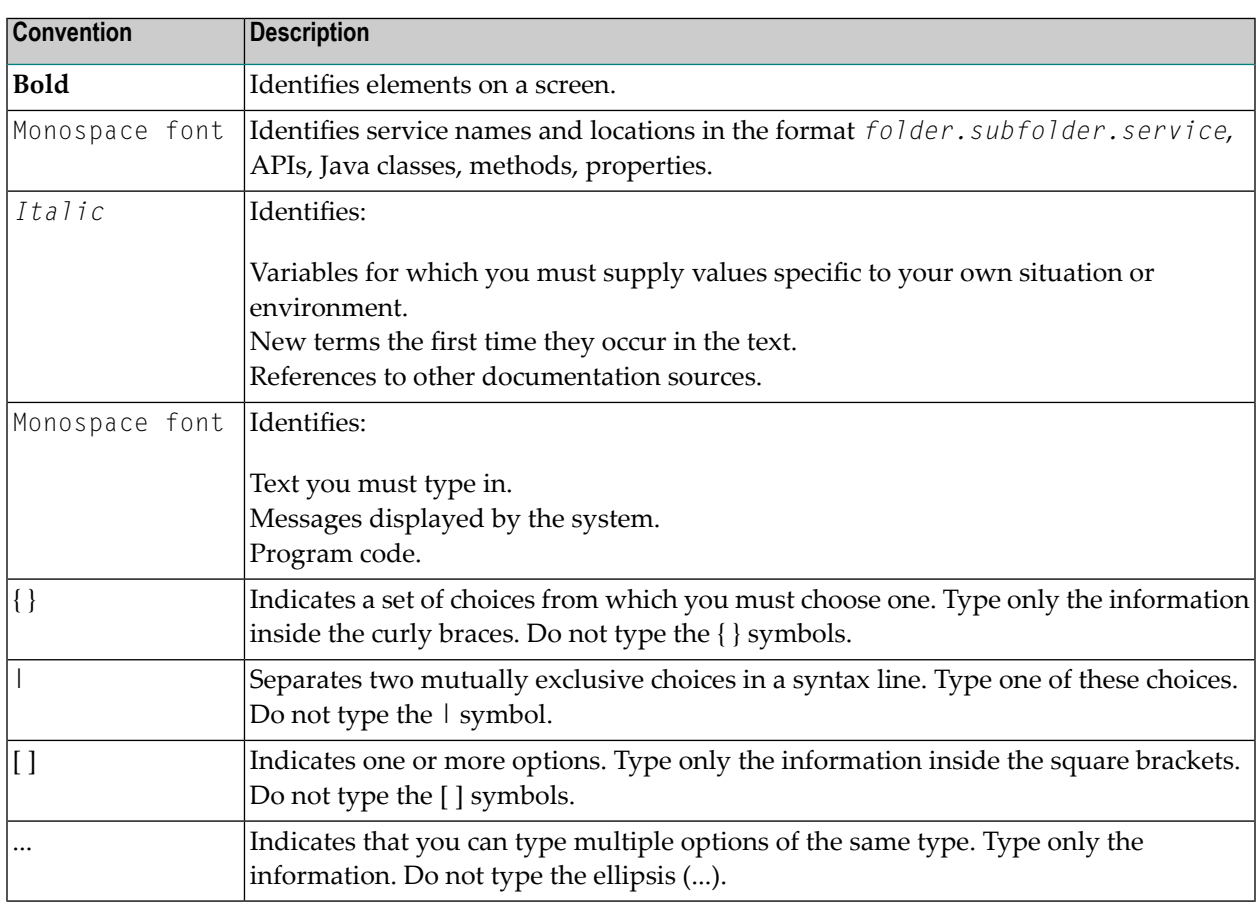

# <span id="page-7-1"></span>**Online Information and Support**

### **Product Documentation**

You can find the product documentation on our documentation website at **[https://documenta](https://documentation.softwareag.com/)[tion.softwareag.com](https://documentation.softwareag.com/)**.

In addition, you can also access the cloud product documentation via **[https://www.software](https://www.softwareag.cloud/)[ag.cloud](https://www.softwareag.cloud/)**. Navigate to the desired product and then, depending on your solution, go to "Developer Center", "User Center" or "Documentation".

### **Product Training**

You can find helpful product training material on our Learning Portal at **[https://knowledge.soft](https://knowledge.softwareag.com/)[wareag.com](https://knowledge.softwareag.com/)**.

### **Tech Community**

You can collaborate with Software AG experts on our Tech Community website at **[https://tech](https://techcommunity.softwareag.com/)[community.softwareag.com](https://techcommunity.softwareag.com/)**. From here you can, for example:

- Browse through our vast knowledge base.
- Ask questions and find answers in our discussion forums.
- Get the latest Software AG news and announcements.
- Explore our communities.
- Go to our public GitHub and Docker repositories at [https://github.com/softwareag](https://github.com/softwareag/) and [ht](https://hub.docker.com/publishers/softwareag/)**[tps://hub.docker.com/publishers/softwareag](https://hub.docker.com/publishers/softwareag/)** and discover additional Software AG resources.

### **Product Support**

Support for Software AG products is provided to licensed customers via our Empower Portal at **[https://empower.softwareag.com](https://empower.softwareag.com/)**. Many services on this portal require that you have an account. If you do not yet have one, you can request it at **[https://empower.softwareag.com/register](https://empower.softwareag.com/register/)**. Once you have an account, you can, for example:

- Download products, updates and fixes.
- Search the Knowledge Center for technical information and tips.
- Subscribe to early warnings and critical alerts.
- <span id="page-8-0"></span>■ Open and update support incidents.
- Add product feature requests.

# **Data Protection**

Software AG products provide functionality with respect to processing of personal data according to the EU General Data Protection Regulation (GDPR). Where applicable, appropriate steps are documented in the respective administration documentation.

## <span id="page-10-0"></span> $\overline{2}$ Introduction

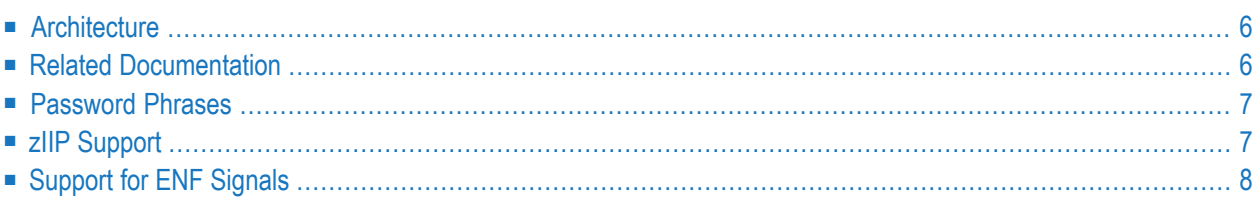

The System Authorization Facility (SAF) is used by z/OS and compatible sites to provide rigorous control of the resources available to a user or group of users. Security packages such as RACF, CA-ACF2, and CA-Top Secret allow the system administrator to

- maintain user identification credentials such as user ID and password; and
- establish profiles determining the datasets, storage volumes, transactions, and reports available to a user.

The resulting security repository and the infrastructure to administer it represent a significant investment. At the same time, the volume of critical information held by a business is constantly growing, as is the number of users referencing the data. The challenge of controlling these everincreasing accesses requires a solution that is flexible, easy to implement and, above all, one that safeguards the company's investment.

The SAF Security Kernel acts as an agent for other Software AG products such as Adabas, Natural, and Entire Net-Work. It allows them to secure resources via a SAF-compliant security system, thus enhancing the scope of the security system to enable:

- a single control and audit system for all resources
- a single definition of userids and passwords
- <span id="page-11-0"></span>■ industry standard protection of resources such as Adabas data and Natural libraries
- maximized return on investment in the security repository

# **Architecture**

A SAF security solution comprises two separate components:

- a product-specific component which is distributed and installed with the product being protected (Adabas, Natural, Entire Net-Work or EntireX)
- <span id="page-11-1"></span>■ a product-independent SAF Security Kernel (the subject of this document) which may be embedded in an authorized product or operate as a separate authorized daemon

# **Related Documentation**

For details on securing specific products such as the following, refer to the relevant product documentation:

- Adabas SAF Security
- Natural SAF Security
- Entire Net-Work

### ■ EntireX Security

Some of these products are distributed with a copy of the SAF kernel. The individual product documentation indicates if this is the case.

# <span id="page-12-0"></span>**Password Phrases**

The SAF Security Kernel provides password phrase support with Adabas Limited (WAL) Library Version 8.3.4 (or above) for the following products:

- Adabas SAF Security
- Entire Net-Work
- EntireX Security

In addition, the SAF Security Kernel provides password phrase support with Adabas Limited (WAL) Library Version 8.4.3 Load Update 1 (or above) for the following products:

<span id="page-12-1"></span>■ Natural SAF Security 8.2.7 (or above) in conjunction with fix SF97005.

# **zIIP Support**

The SAF Security Kernel is compatible with the following zIIP implementations:

■ Adabas SAF Security Version 8.2.2 (or above) running in a zIIP-enabled Adabas nucleus.

Refer to the section *Using COR-based Add-ons* in the *Adabas Release Notes* relevant to the Adabas version you are running for any special considerations regarding this type of implementation.

■ Adabas SAF Security Version 8.2.2 (or above) running in a zIIP-enabled Adabas System Coordinator daemon (Version 8.3.1 or above).

Refer to the section *Implementing Adabas System Coordinator for zIIP* in the *Adabas System Coordinator z/OS Installation guide* for any special considerations regarding this type of implementation.

Although the current SAF Security Kernel provides compatibility with the above zIIP implementations, enhanced zIIP support is provided with Adabas Limited (WAL) Library Version 8.4.3 Load update 1 (or above) in conjunction with Adabas SAF Security Version 8.2.2 fixes AX822013, AX822014, and AX822015.

# <span id="page-13-0"></span>**Support for ENF Signals**

With Adabas Limited Library (WAL) version 8.5 SP4 Patch level 1 and above, the SAF Security Kernel supports ENF signal types 62, 71, and 79 both when installed with another product being protected (Adabas, Natural, Entire Net-Work, EntireX) or when running in a separate authorized daemon.

- An ENF signal type 62 may be issued to listeners when a SETROPTS RACLIST command affects in-storage profiles used for authorization checking.
- An ENF signal type 71 may be issued to listeners when a CONNECT, REMOVE, ALTUSER REVOKE, DELUSER, or DELGROUP command has affected a user's group connections.
- An ENF signal type 79 may be issued to listeners when a PERMIT, RDEFINE, RALTER, or RDELETE command has affected a user's or group's authorizations to resources. However, note that the SAF Security Kernel only supports an ENF signal type 79 which affects a user's authorization to resources.

Refer to your security package documentation for detailed information regarding how and when these signal types are issued.

Listening to these signals is implemented using configuration parameters, the default being not to listen. For product specific information, refer to the relevant product documentation.

Signal Listeners are automatically shut-down at job termination. To shut-down any active listeners while the job remains active, use the **SSIGTERM operator command**. Terminated listeners can only be restarted by stopping and restarting the job.

## <span id="page-14-0"></span> $3$ **Installation**

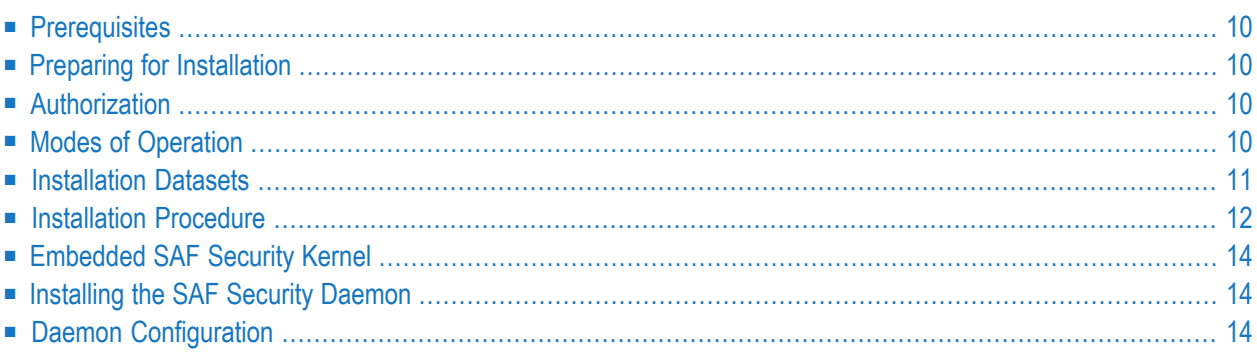

<span id="page-15-0"></span>This section describes how to install the SAF Security Kernel.

# **Prerequisites**

The following are prerequisites:

■ z/OS

- SAF-compliant security system
- <span id="page-15-1"></span>■ For Adabas SAF Security (AAF) installations, the SAF Security Kernel supplied in the shared Adabas 8.2 SP4 library (WAL 8.2 SP4 patch level 2, or WAL824P002) requires Adabas SAF Security 8.2 SP2 or later; it is not compatible with previous versions of Adabas SAF Security.

# **Preparing for Installation**

Before installing the SAF Security Kernel, review all possible configuration options for the kernel itself and for the product(s) it will secure.

<span id="page-15-2"></span>If the kernel will execute as a daemon, in its own address space, allocate a unique node number to it.

# **Authorization**

<span id="page-15-3"></span>The kernel load library and any other step libraries in the kernel's loading environment must be APF authorized.

# **Modes of Operation**

The kernel may be embedded with a product (that is, it may run in the same address space). This is the case for Adabas and Entire Net-Work. To implement this mode of operation, you simply need to add the kernel load library (and any load libraries used as the target of installation assembly and link jobs) to the step library concatenation, ensuring that they are APF authorized.

For products other than Adabas and Entire Net-Work, the kernel operates under a daemon, in its own address space as a target in the Software AG network. This mode of operation is described in more detail below.

For both modes of operation, the SAF Security Kernel must run under a defined user ID. This user ID must have sufficient authority to invoke the AUTH, VERIFY, and EXTRACT functions of RACROUTE and to issue third-party checks on behalf of all users.

## <span id="page-16-0"></span>**Installation Datasets**

The SAF Security Kernel is supplied as a component of the Adabas Limited Libraries

### **WALvrs.LOAD**

WAL*vrs*.LOAD is a standard load library containing modules needed to operate the SAF Security Kernel.

This library must be APF-authorized and available on the loading environment of any job that uses the SAF Security Kernel. Jobs that include the SAF Security Kernel are:

- <span id="page-16-1"></span>■ The SAF Security Daemon, used by Natural SAF Security and EntireX Security
- Adabas nuclei protected by Adabas SAF Security
- Entire Net-Work nodes protected by Entire Net-Work SAF Security

The WAL*vrs*.LOAD modules for SAF Security all have names beginning with SAF.

### **WALvrs.SRCE**

WAL*vrs*.SRCE is a standard source library containing Assembler macros (names beginning NA2M) and source books (SAFCFG, SAFPOS and SAFPSEC) which must be assembled as part of the SAF Security Kernel installation. There are also several example members:

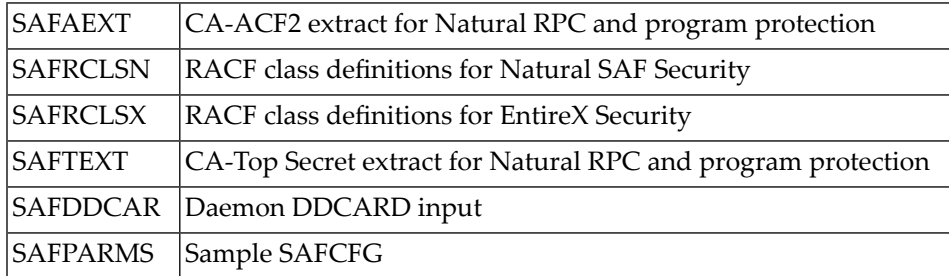

### **WALvrs.JOBS**

WAL*vrs*.JOBS is a standard source library containing example jobs for installing the SAF Security Kernel. These examples have names beginning SAF.

# <span id="page-17-0"></span>**Installation Procedure**

This section describes how to install the SAF Security Kernel.

### **Step 1 Assemble the Configuration Module**

The configuration module defines the required installation options. Only general options are described here. For information about product-specific options, see the relevant product documentation. A sample job is provided in SAFI010 in the jobs library.

The configuration module is created by assembling a source member similar to the SAFPARMS member supplied on the source library. This source member invokes the SAFCFG macro, (also supplied on the source library), specifying your site-specific options and requirements. The SAF Security Kernel uses the settings in SAFCFG to determine:

- Which resources are protected for which products
- Security classes to be used for resource checking
- How resource profile names are constructed
- Caching requirements

The resulting load module, SAFCFG, must be available to any job that includes the SAF Security Kernel and, in the case of EntireX, to the jobs being secured. You may decide to maintain different SAFCFG modules for different secured products. However, it is critical that the daemon use exactly the same configuration module as EntireX jobs secured by that daemon.

Set the following parameters to the appropriate values:

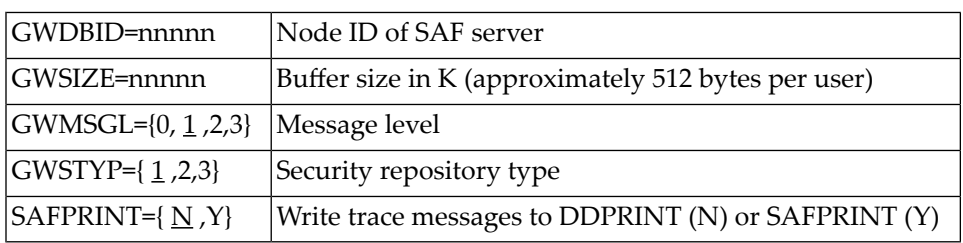

Message level indicates which diagnostic messages will be written to DDPRINT or SAFPRINT:

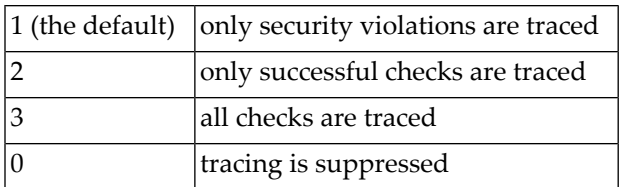

Security repository type identifies the SAF security system in use:

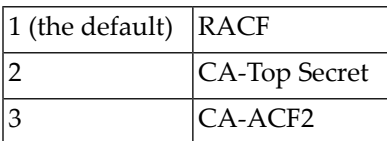

SAFPRINT specifies where security check trace messages should be written:

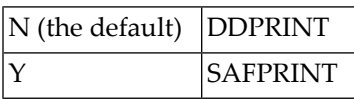

If you specify Y, but do not provide a SAFPRINT dataset, the trace messages will be written to DDPRINT. The SAFPRINT dataset must be defined in the JCL and may refer to a SYSOUT dataset or to a file defined with RECFM=F (or FB) and LRECL=121.

### **Step 2 Assemble the RACROUTE Macros**

The SAF Security Kernel requires the same version of the RACROUTE macros as used at the customer site. Sample job SAFI020 is provided to assemble the module containing these macros.

Before running SAFI020, set the parameter STY to RACF, TSS or ACF2 as appropriate. The REL parameter specifies the RACROUTE macro RELEASE parameter used by SAFPSEC. Unless advised otherwise, specify REL=2.1 (the default).

**Note:** For password phrase support, the SAFPSEC from WAL8.3.4 or above must be used and the REL= parameter must be set to 7730 or above. This is a pre-requisite for password phrase support in the RACROUTE macro.

The resulting load module, SAFPSEC, must be available to any job that includes the SAF Security Kernel.

### **Step 3 Assemble the Operating System Services Module**

Sample job SAFI021 is provided to assemble the operating system services module, SAFPOS. The resulting load module, SAFPMAC, must be available to any job that includes the SAF Security Kernel.

## **Embedded SAF Security Kernel**

<span id="page-19-0"></span>For those products (Adabas and Entire Net-Work) that use an embedded SAF Security Kernel, you need only add the load library containing the kernel (SAFKRN) and the three load modules created above to the step library concatenation.

# **Installing the SAF Security Daemon**

For those products (Natural and EntireX) that need a SAF Security Kernel running in a separate, authorized address space, you must install a SAF Security Daemon.

The SAF Security Daemon runs in its own address space, using Adabas modules to establish interprocess communication. It signs on to the Adabas SVC as a target and is therefore accessible in the same way as an Adabas database. Consequently, the SAF Security Daemon (and its Kernel) can be accessed remotely, via Entire Net-Work.

Software AG recommends that you run the SAF Security Daemon as a started task, although it may be run as a batch job. The SAF Security Daemon must run APF-authorized, therefore all step libraries must be APF-authorized.

Additionally, the SAF Security Daemon mustrun under a userid with sufficient authority to invoke the RACROUTE AUTH, EXTRACT and VERIFY functions and to make third-party checks on behalf of other users.

<span id="page-19-1"></span>Sample JCL to execute the daemon is provided in SAFI024 in the jobs library.

# **Daemon Configuration**

The daemon is configured by parameter input. The parameters are read from the DDCARD dataset at startup. An example dataset is provided in SAFDDCAR in the source library. Following is a description of valid parameters, with default value and meaning.

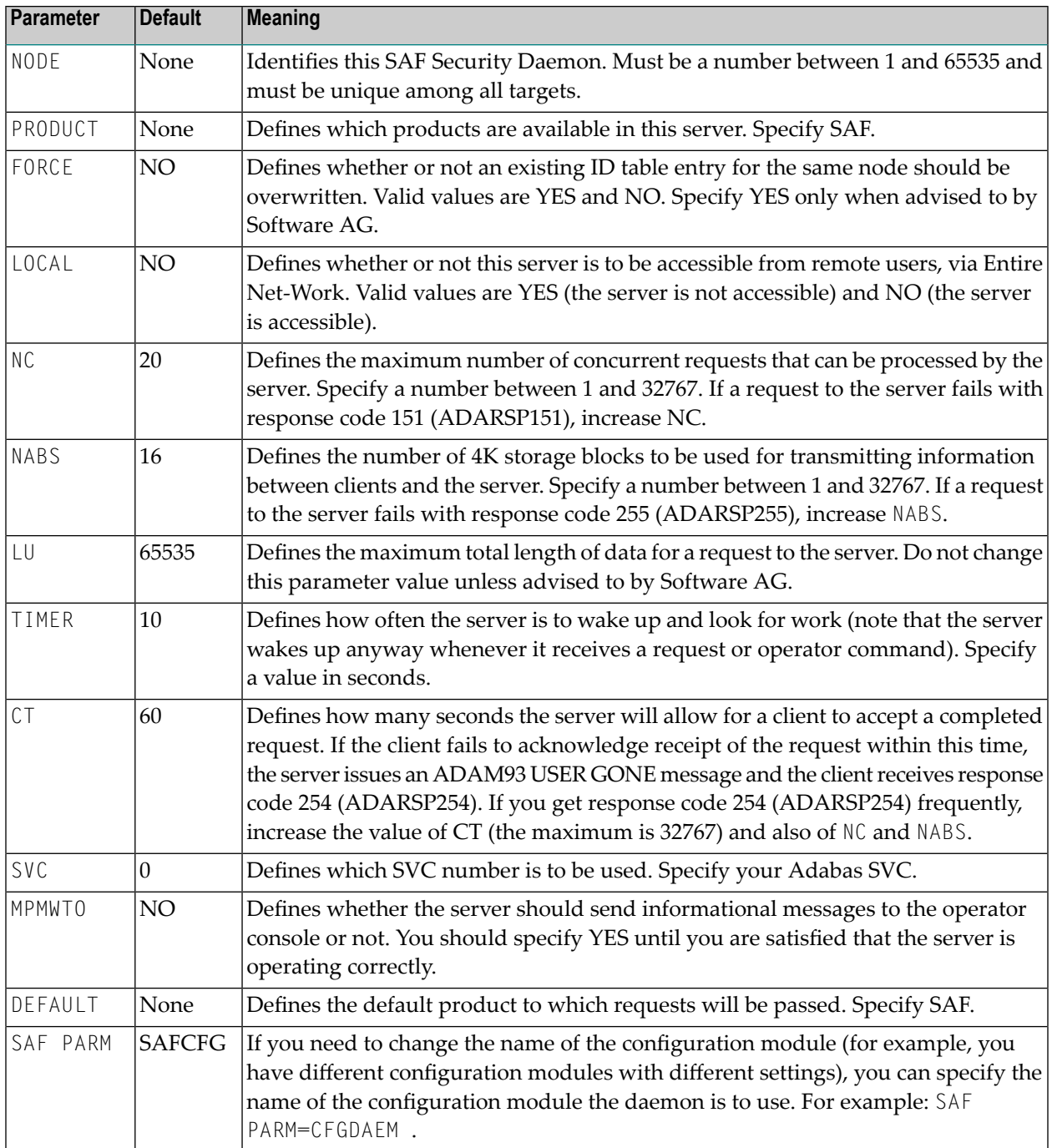

<span id="page-22-0"></span>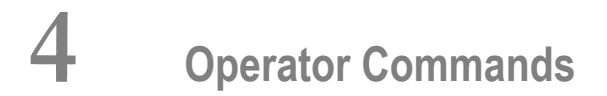

MVS operator communication with the daemon is achieved using the z/OS Modify (F) command. All operator commands for the SAF Security Kernel are prefixed with SAF. For example:

F jobname,SAF SSTAT

The available operator commands are:

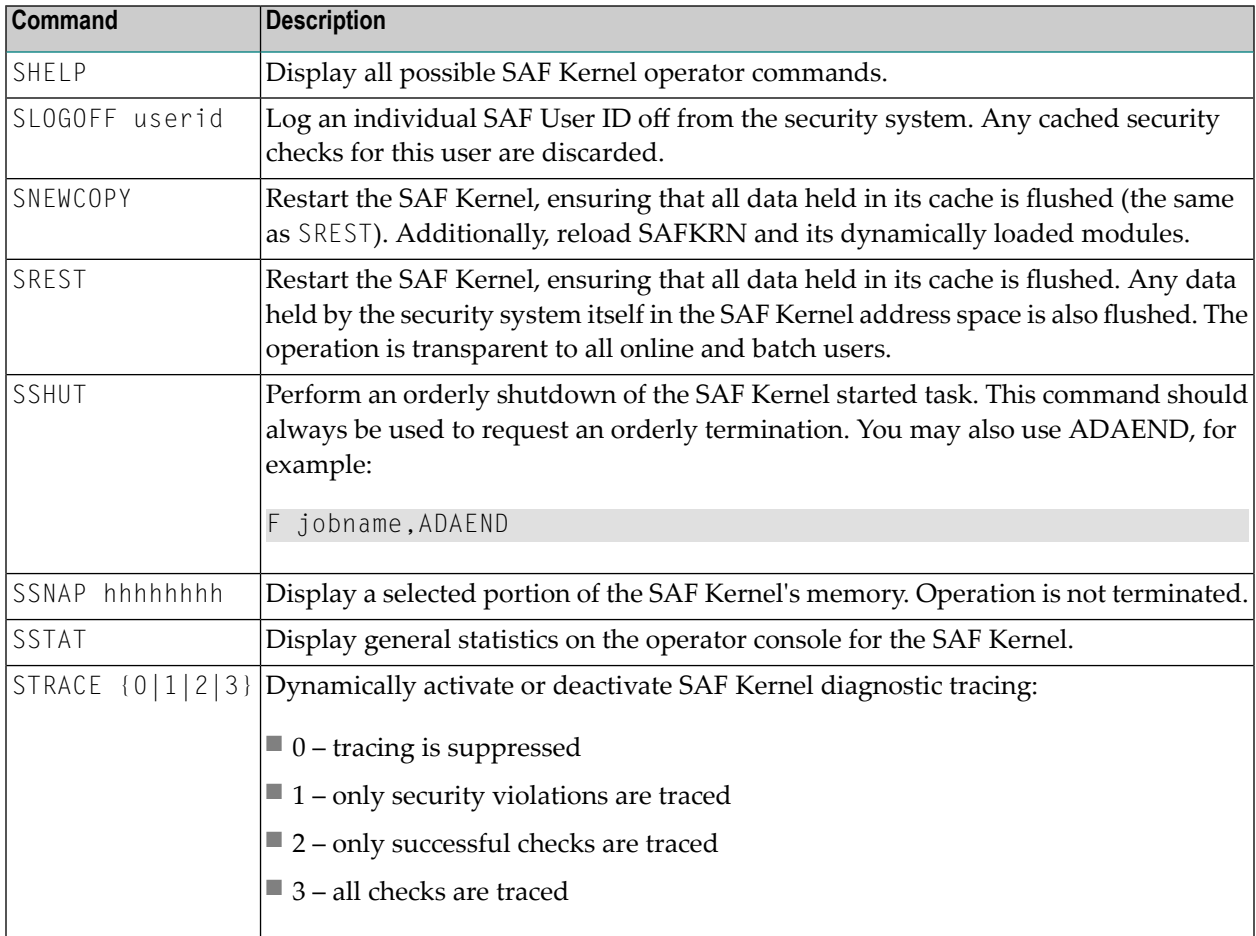

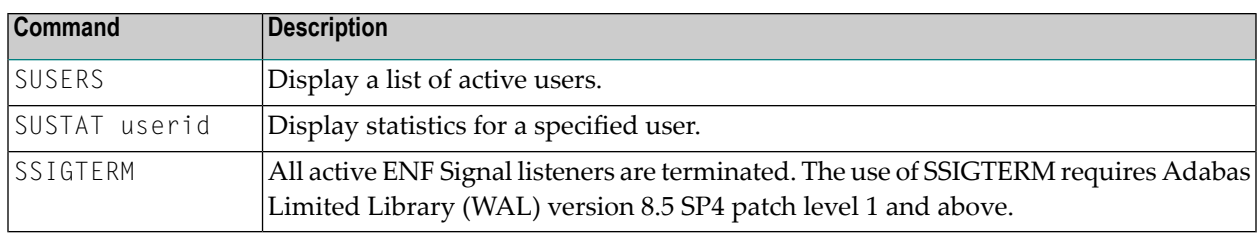

# <span id="page-24-1"></span><span id="page-24-0"></span>**5 SAF\* - SAF Daemon Messages**

The following messages may be issued by the SAF daemon.

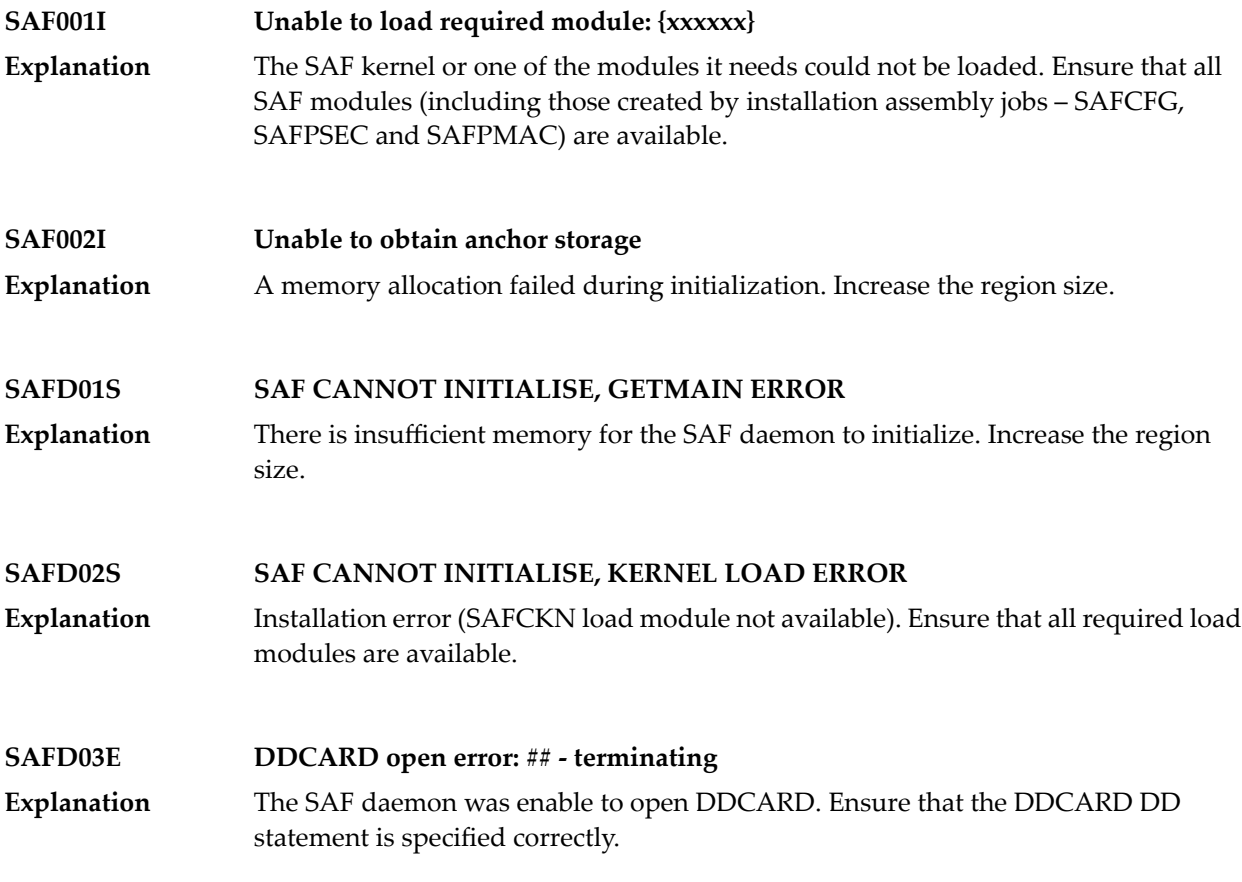

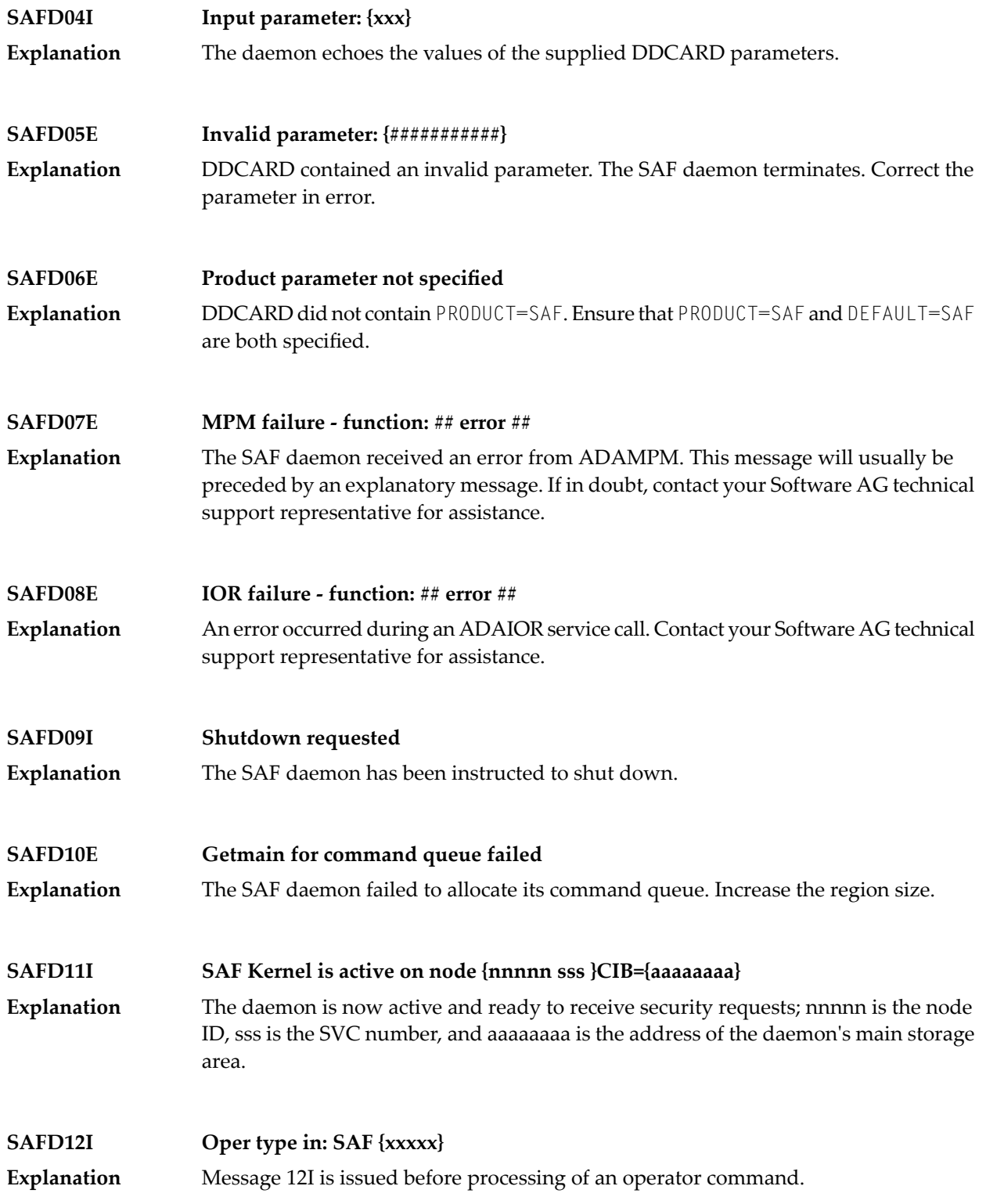

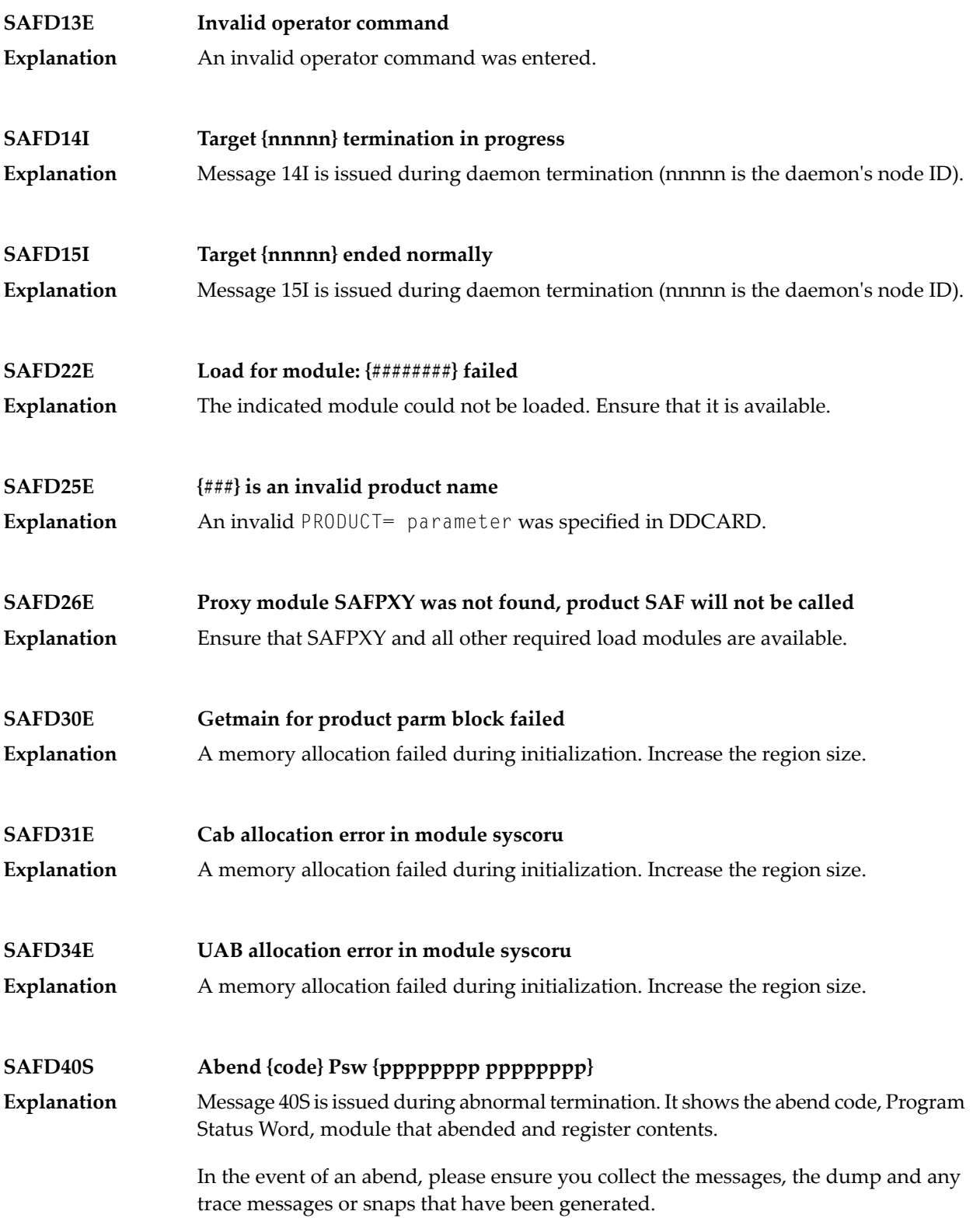

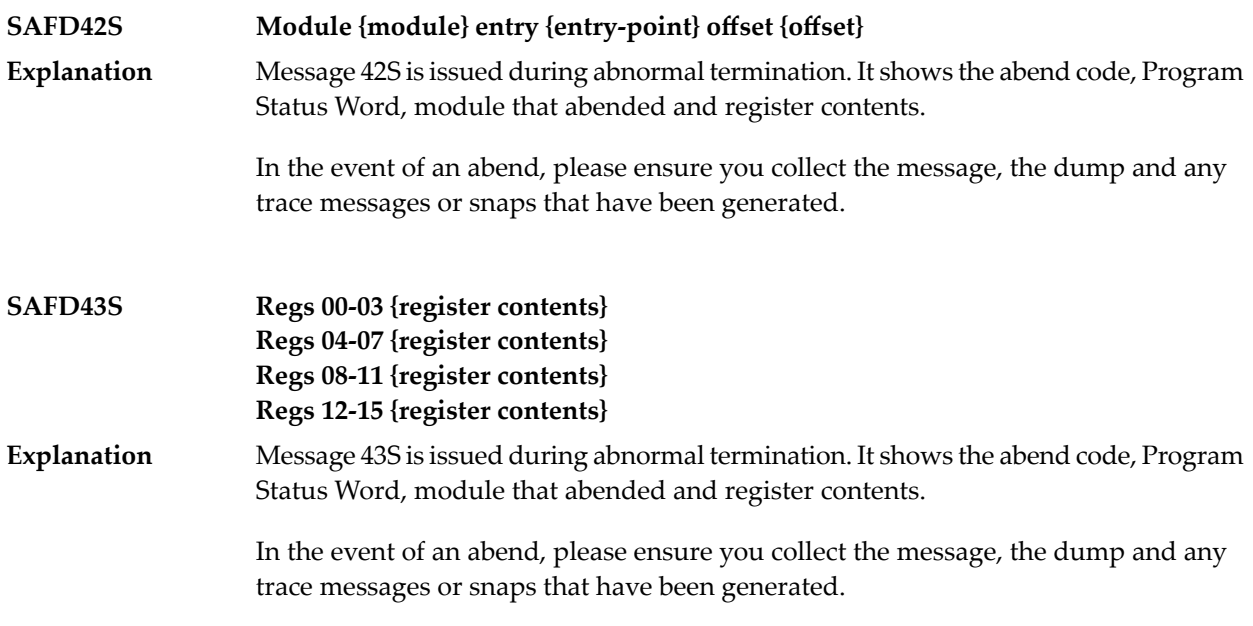

# <span id="page-28-0"></span>**6 SEFM\* - ADASAF SAF Interface and SAF Security Kernel**

# <span id="page-28-1"></span>**Messages**

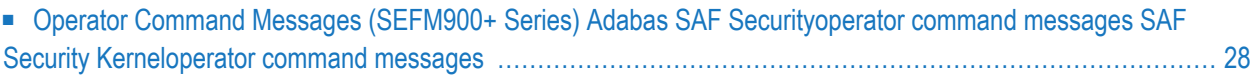

ADASAF displays an eight-byte code containing various return codes from SAF. This information is shown in a number of messages denoted *ssssssss*.

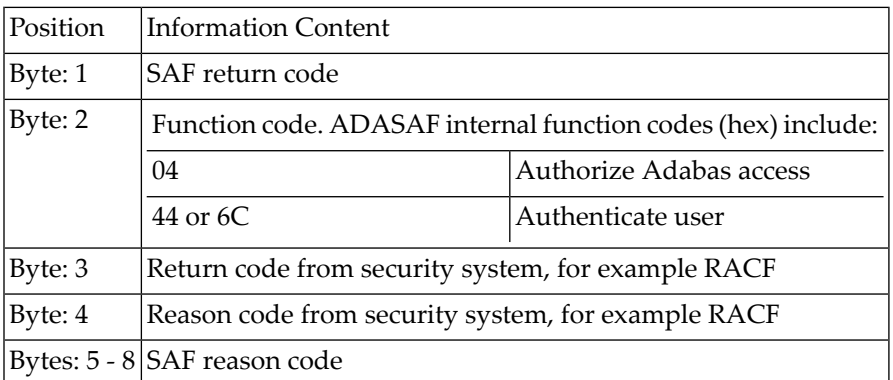

<span id="page-29-0"></span>The ADASAF return code "ssssssss" contains the following structure:

Refer to the IBM manual External Security Interface (RACROUTE) Macro Reference manual for z/OS for a thorough explanation of all possible return/reason codes. CA-Top Secret and CA-ACF2 can provide different return code values in some circumstances.

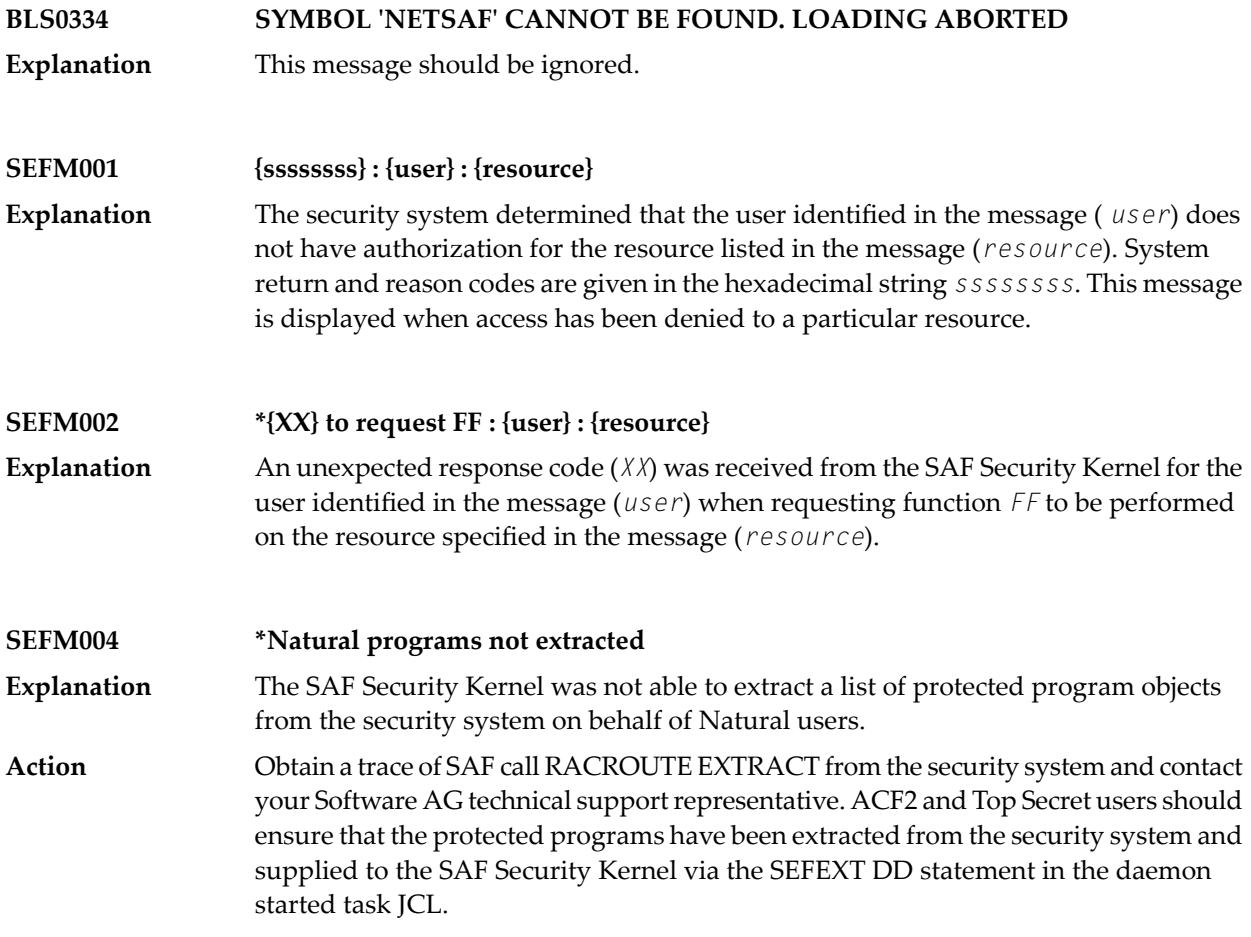

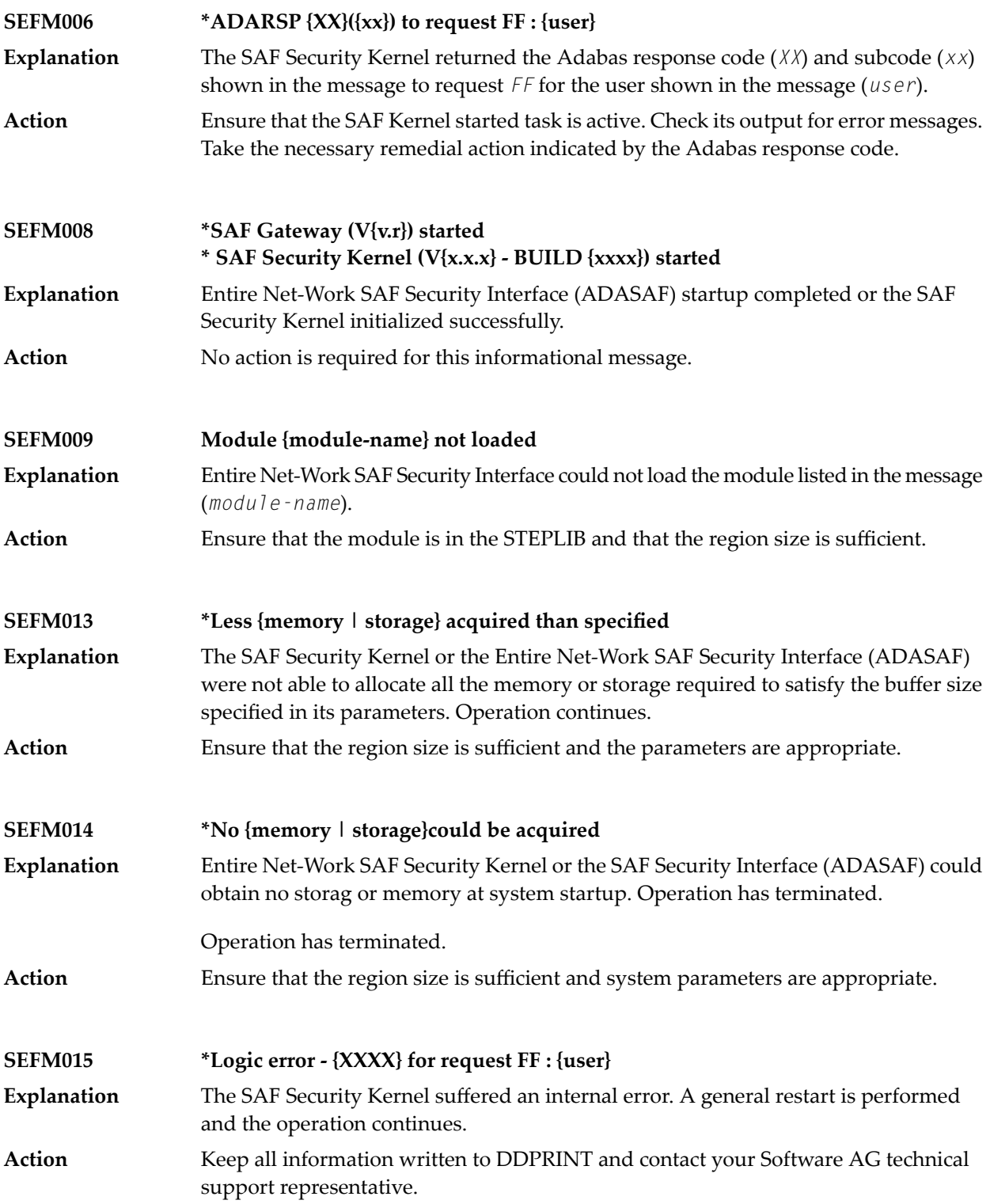

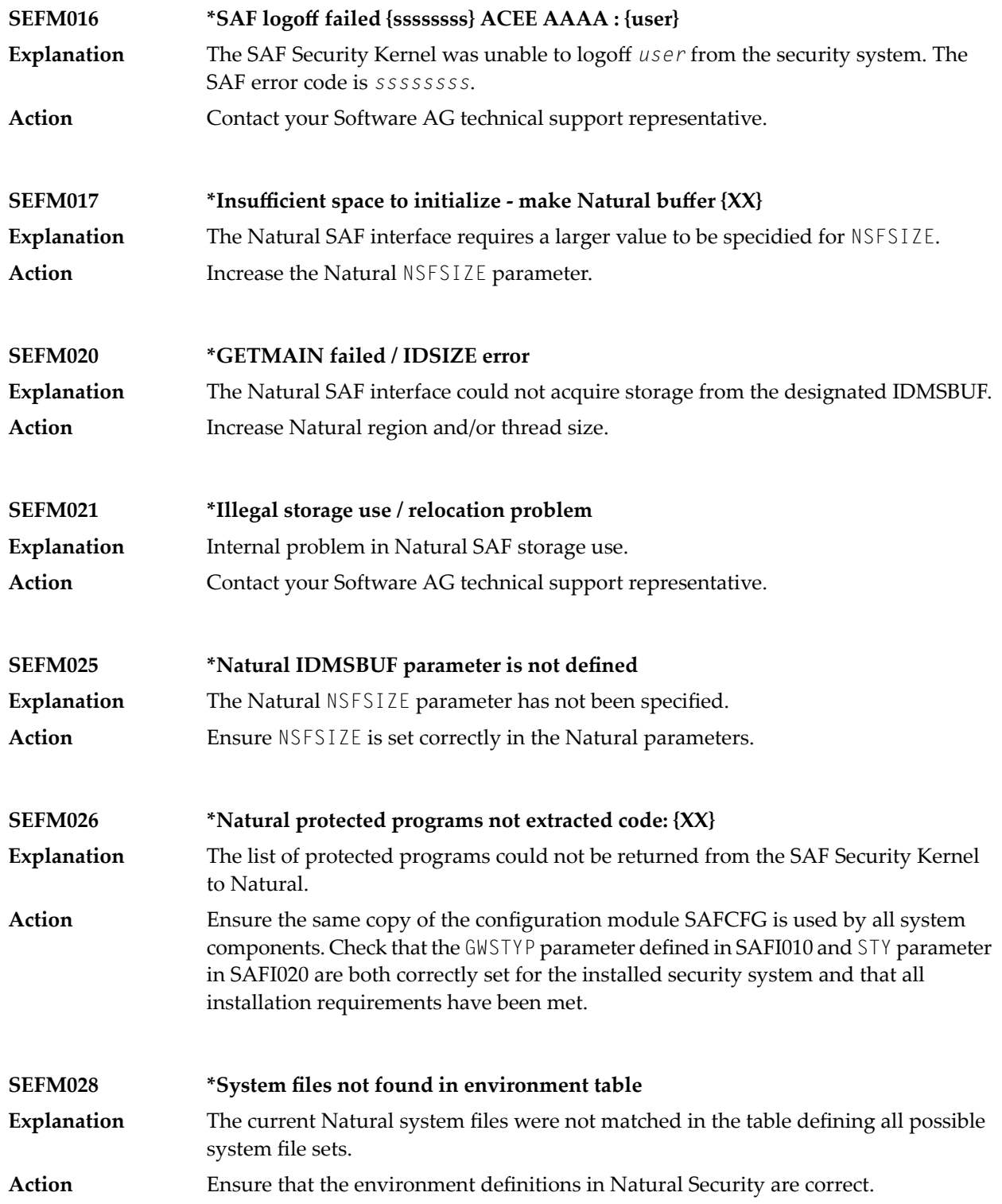

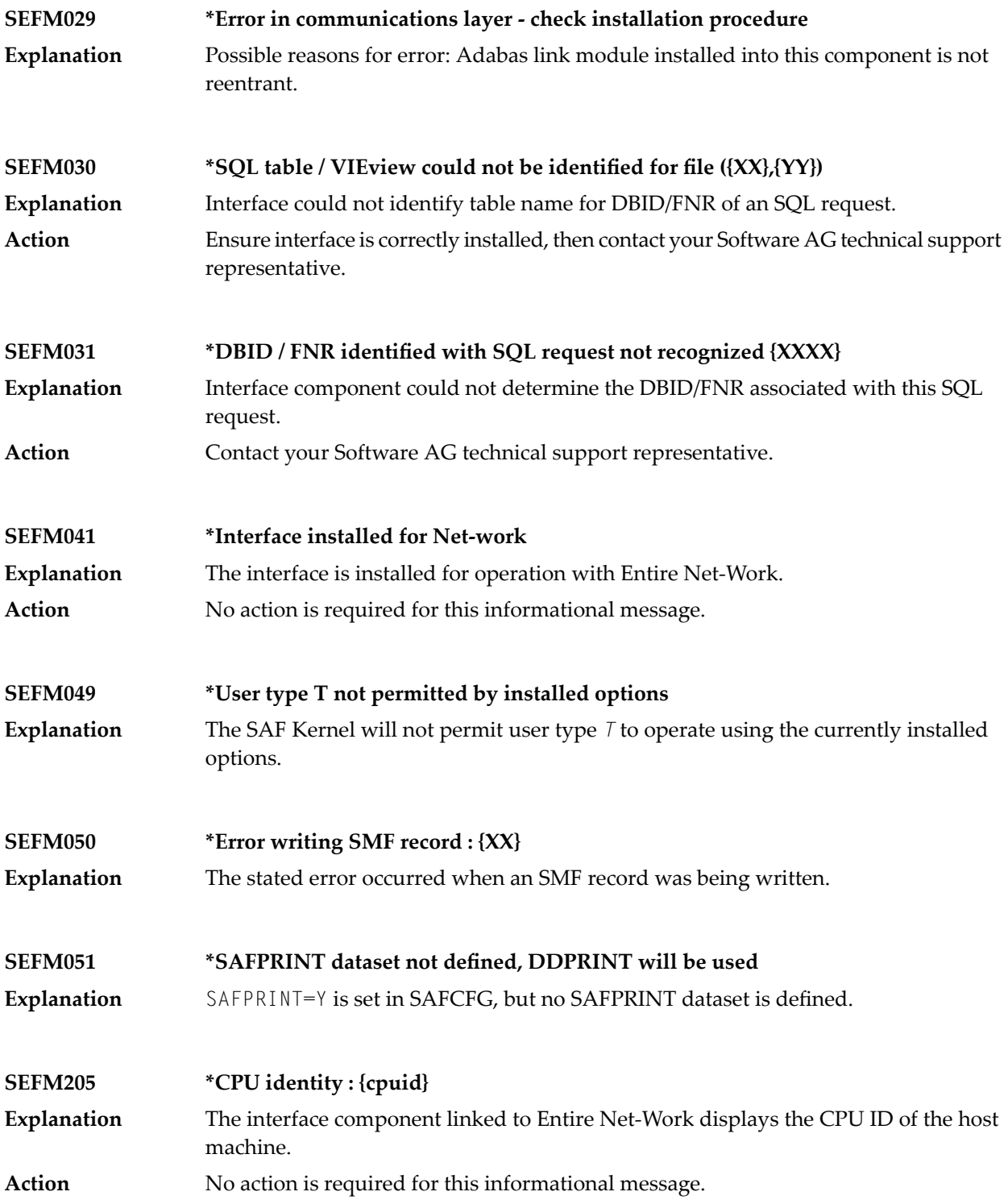

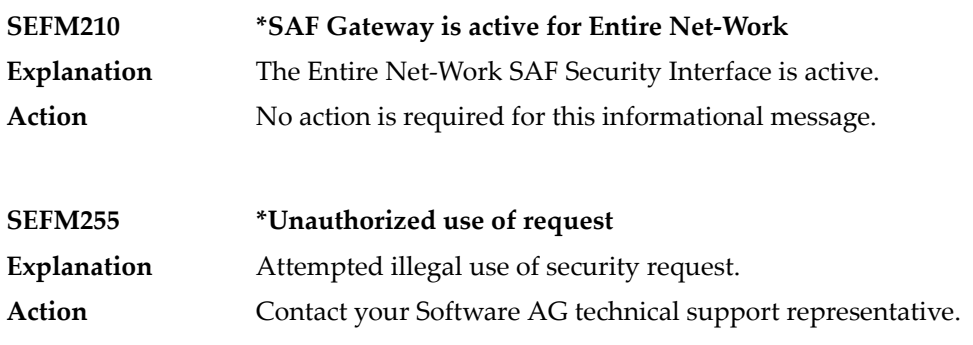

# <span id="page-33-0"></span>**Operator Command Messages (SEFM900+ Series) Adabas SAF Securityoperator command messages SAF Security Kerneloperator command messages**

The following messages are displayed in response to operator commands:

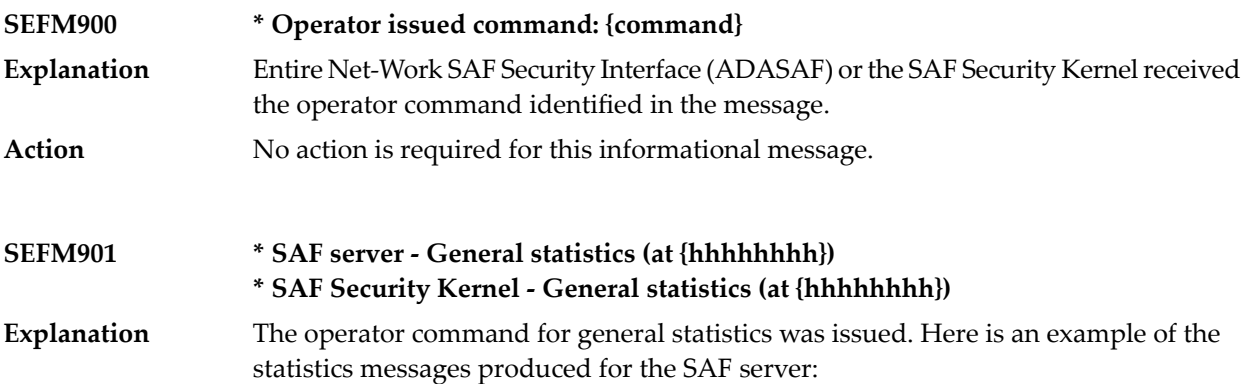

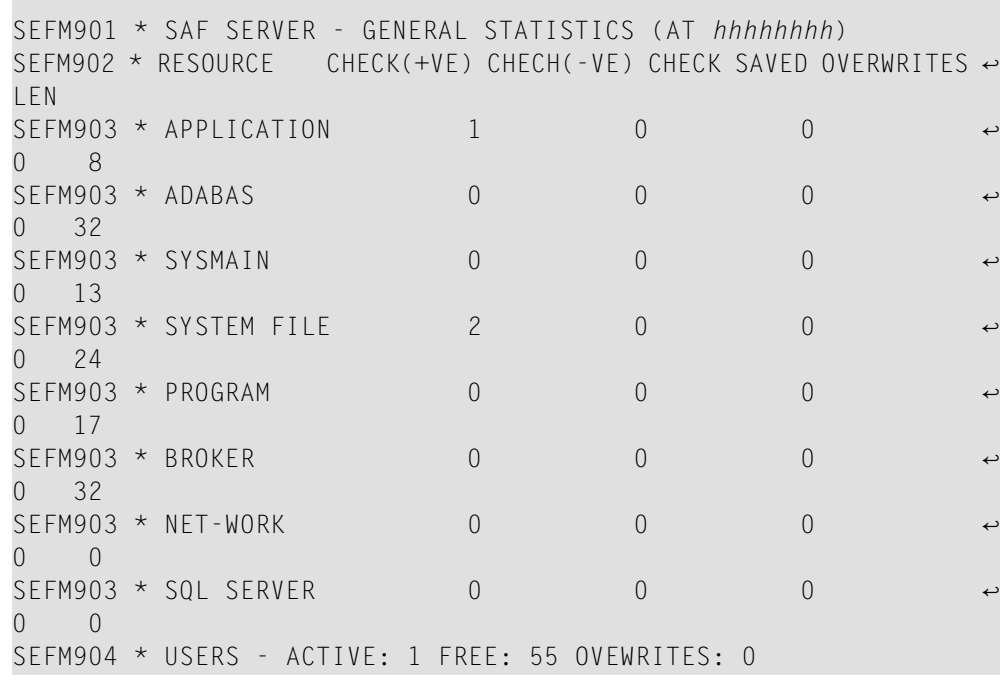

Here is an example of the statistics messages produced for the SAF Security Kernel:. The address in the first line is the address of the SAF Kernel's storage cache.

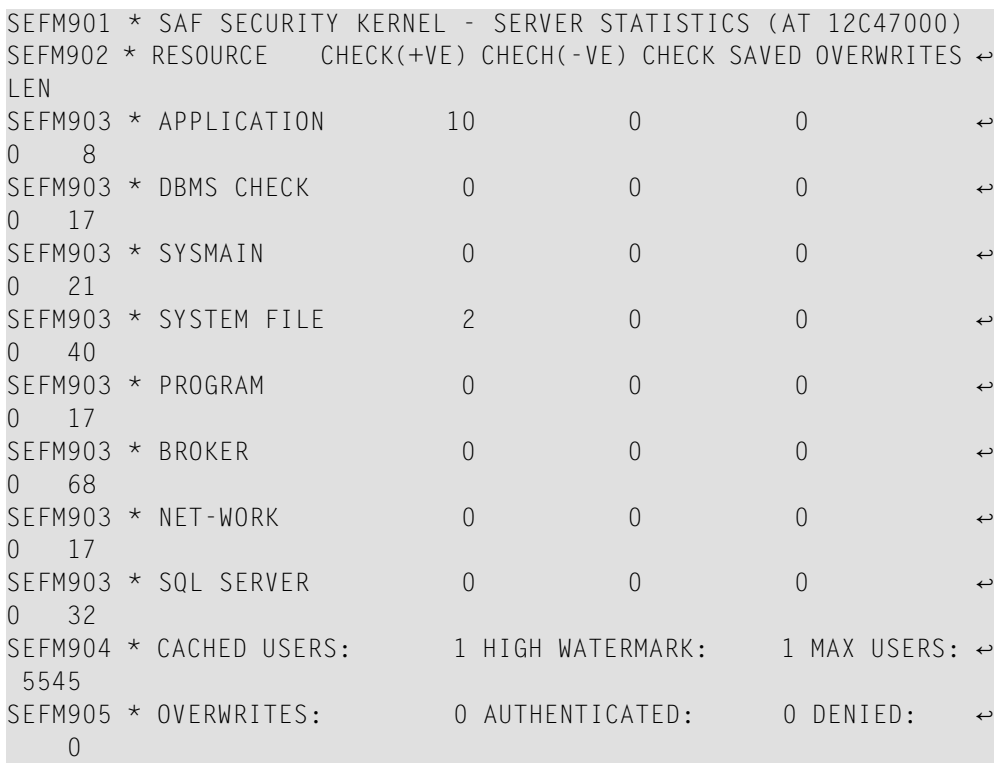

**Action** No action is required for this informational message.

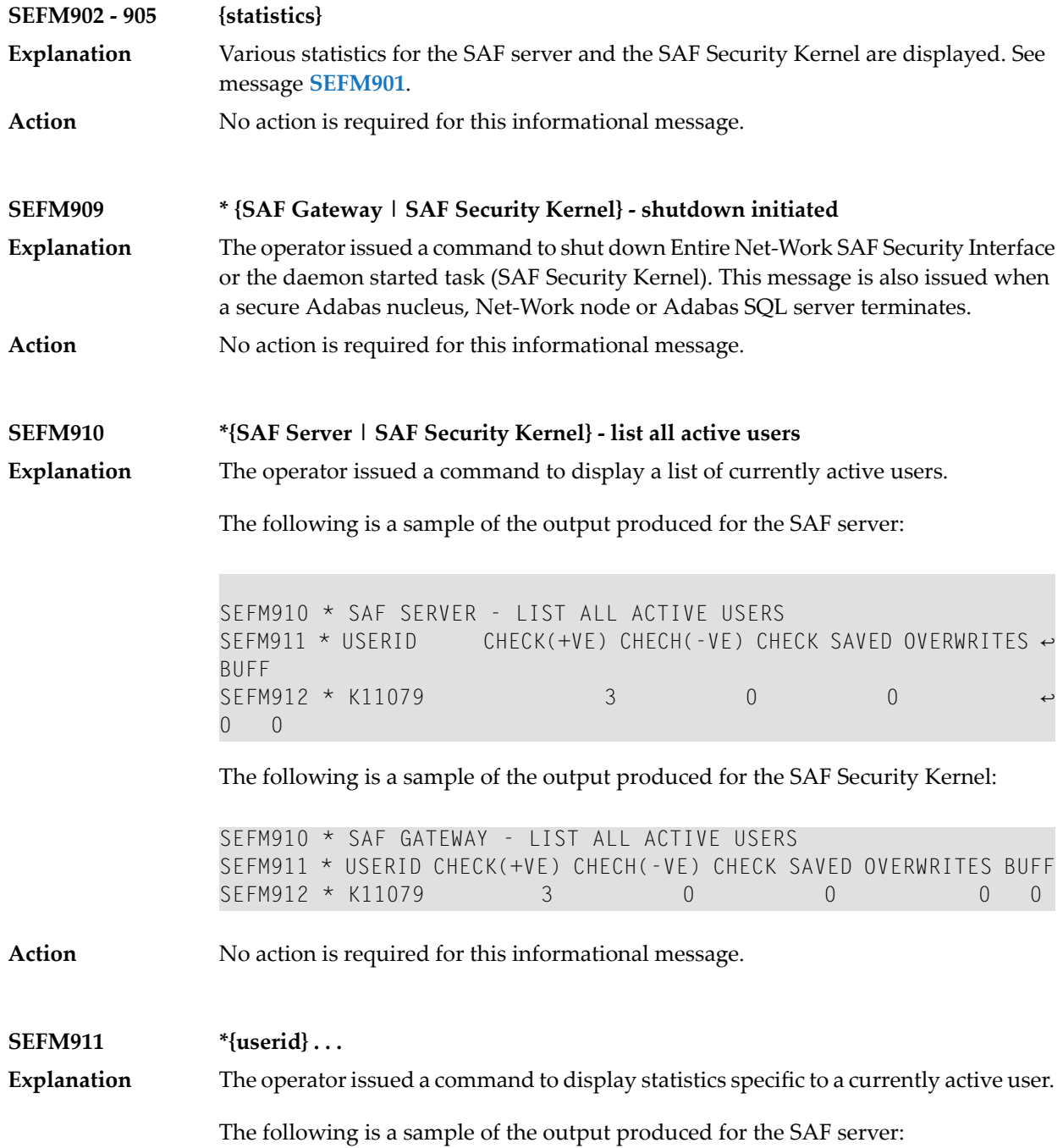

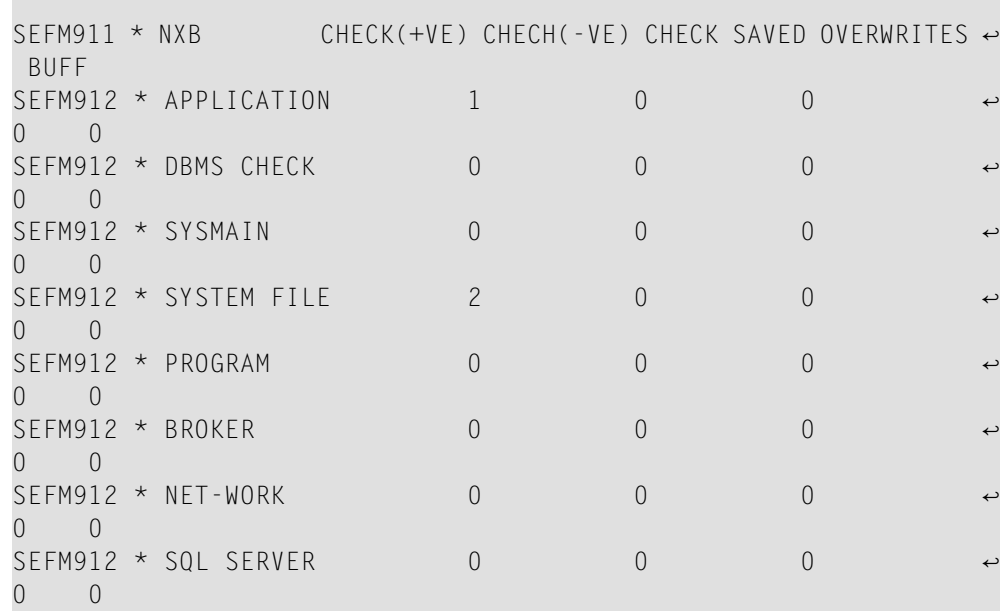

The following is a sample of the output produced for the SAF Security Kernel:

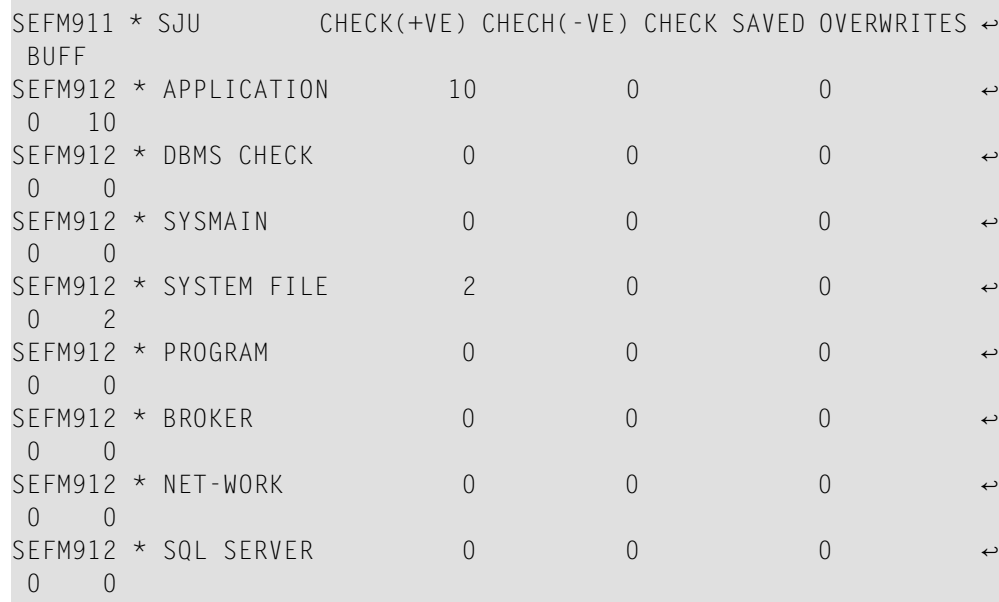

**Action** No action is required for this informational message.

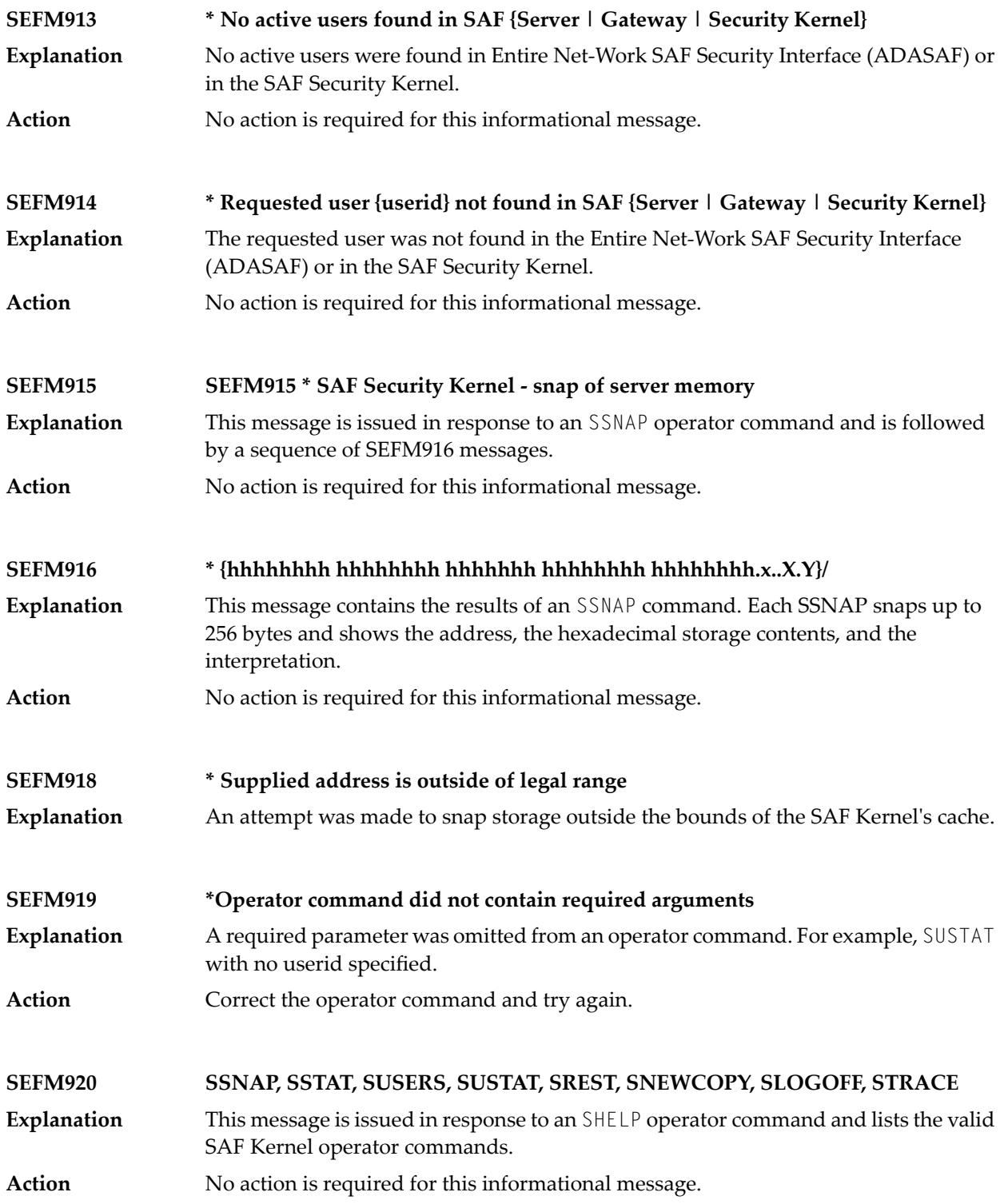

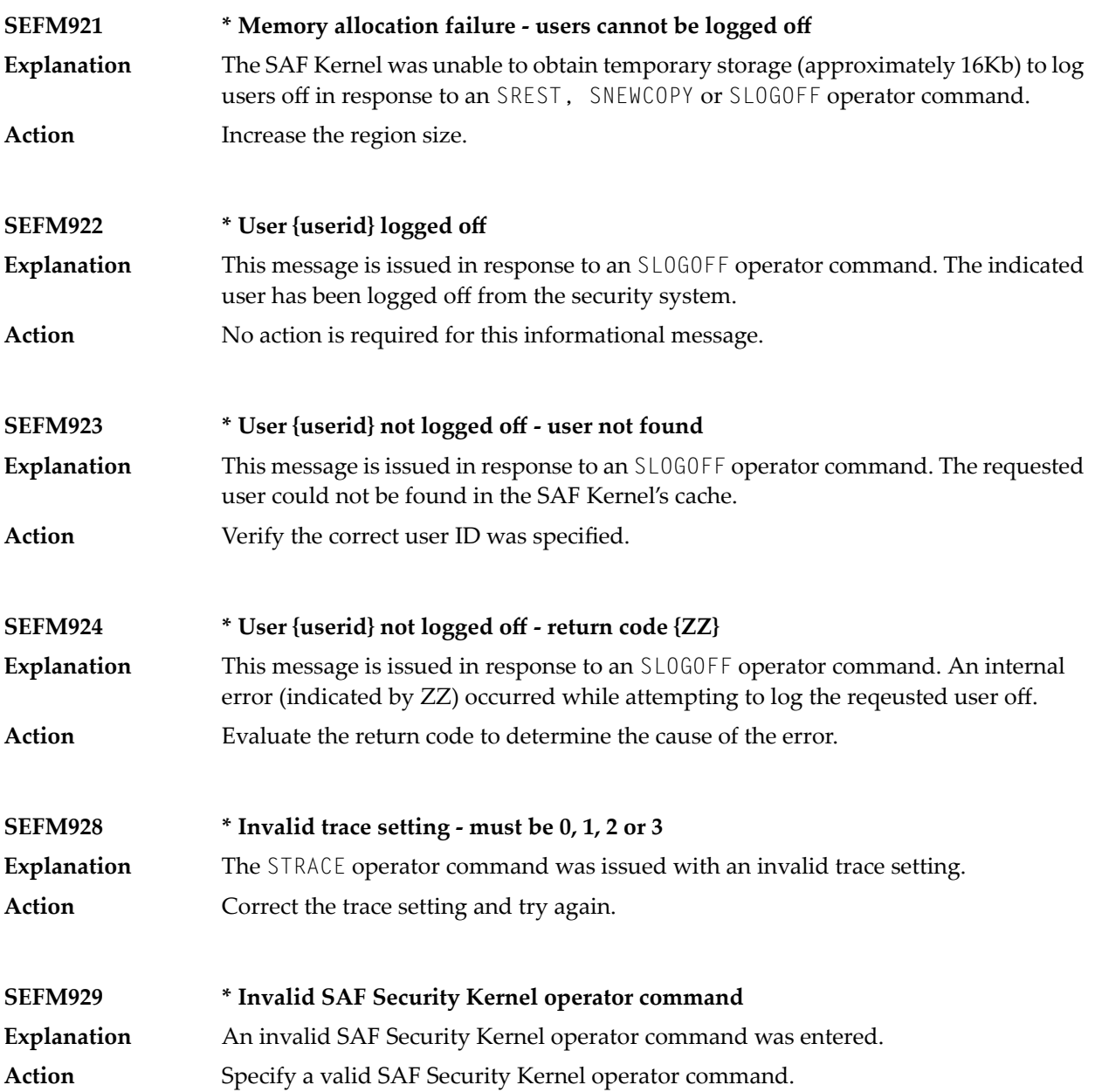

# <span id="page-40-1"></span><span id="page-40-0"></span>**7 SAF Return Codes**

ADASAF and the SAF Security Kernel display an eight-byte code containing various return and reason codes from SAF. This information is shown in a number of messages denoted "SSSSSSSS".

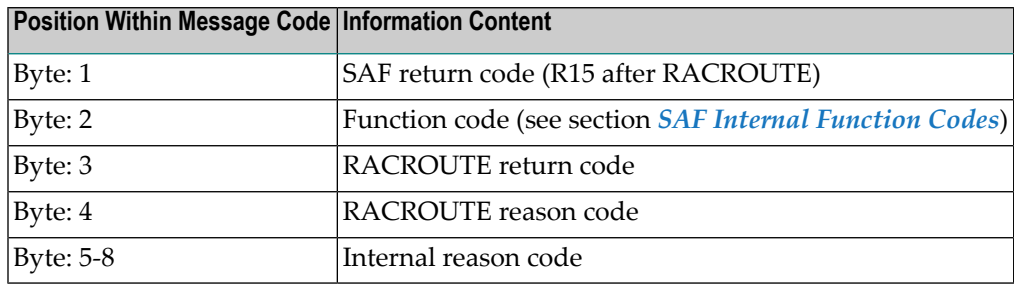

The SAF and ADASAF return codes contains the following structure:

The SAF trace messages written to DDPRINT, when GWMSGL is not 0, include the first four bytes of the following information, printed as eight hexadecimal digits. The ADASAF trace messages include the first four bytes of the following information, also printed as eight hexadecimal digits:

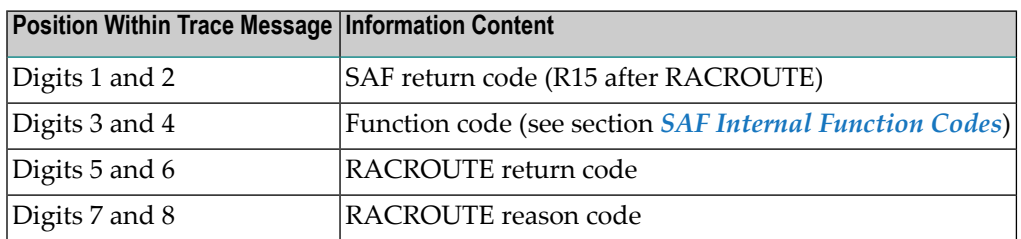

Refer to the *IBM Security Server RACROUTE Macro Reference* manual for a thorough explanation of all possible return/reason codes. CA-Top Secret and CA-ACF2 can provide different return code values in some circumstances.

# <span id="page-42-1"></span><span id="page-42-0"></span>**8 SAF Internal Function Codes**

SAF Security Kernel and ADASAF internal function codes include:

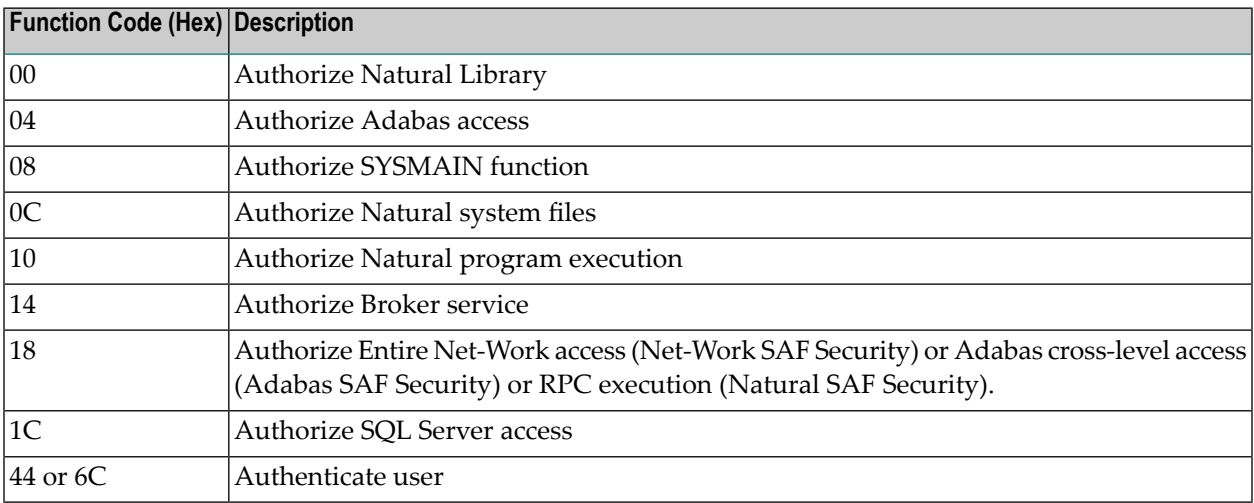

# <span id="page-44-0"></span>**9 Interpreting Trace Messages**

The SAF Kernel may optionally write trace messages to DDPRINT (or SAFPRINT). These trace messages have the following format:

Time Jobname Result Return Code Type SAF Userid Level Resource Name 13:19:19 DAEFCODE SEF DENIED 08040800 RQ 02 :USERA : (02) CMD00153.FIL00005

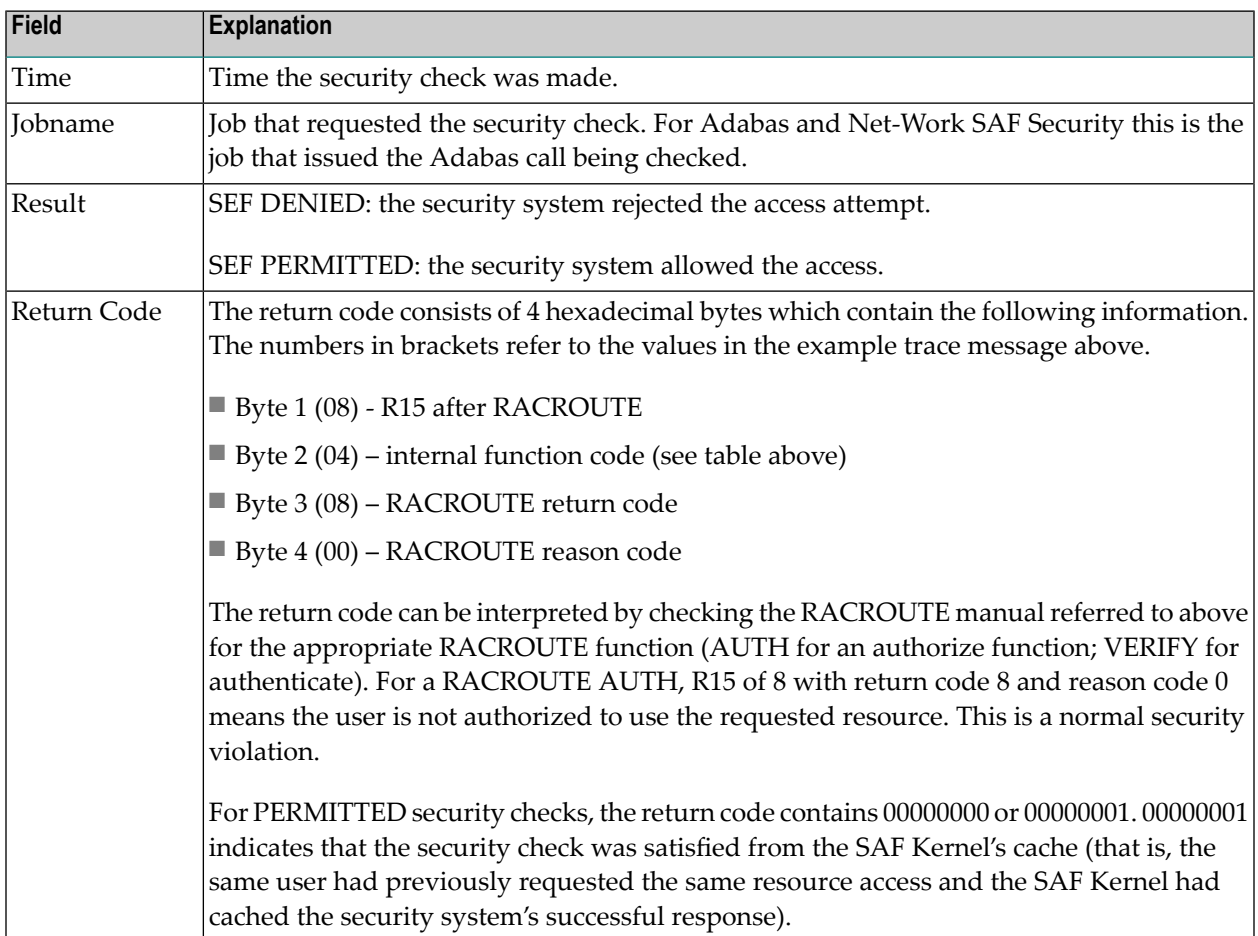

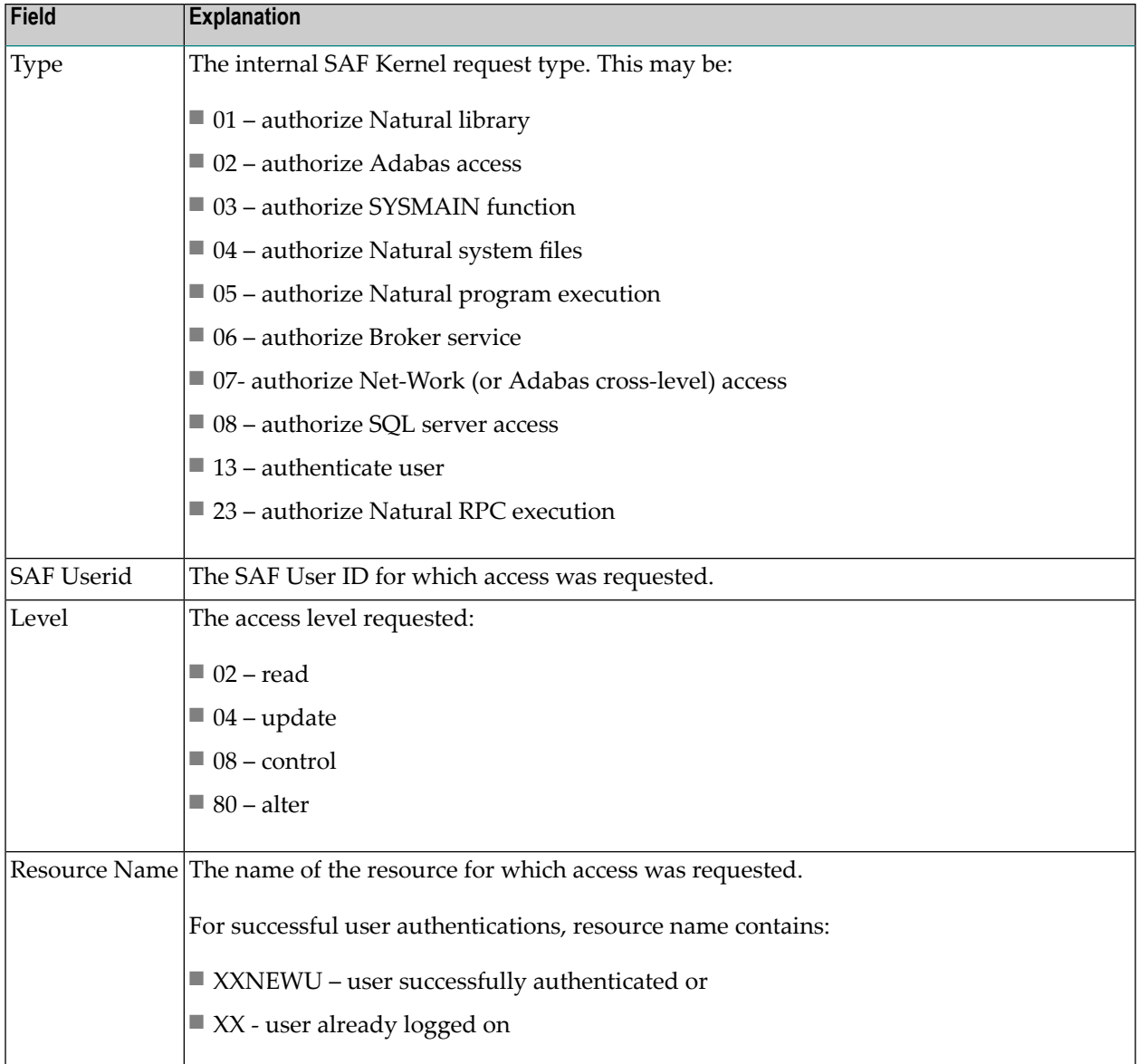

In the example trace message shown above: at 13:19:19, SAF user USERA in job DAEFCODE attempted to read Adabas file 5 in database 153 but did not have the necessary security access.

# <span id="page-46-0"></span>10 Security Definitions

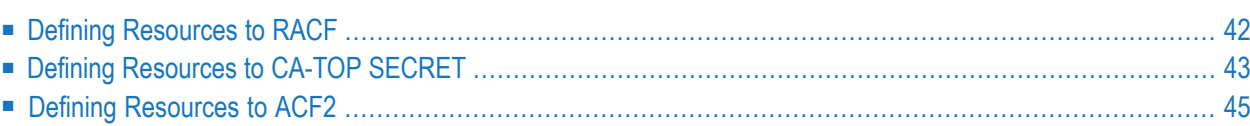

SAF Security is implemented by defining resource classes and profiles and permitting users the necessary access to those profiles. Specific requirements for class and profile definitions and access levels are described in the individual product documentation.

<span id="page-47-0"></span>This section describes in general how to define resources to RACF, CA-Top Secret and CA-ACF2.

# **Defining Resources to RACF**

This section describes how the resources are defined to RACF. For exact details of the procedures to be followed for the installed RACF version, consult the relevant IBM manuals.

### **Overview of tasks**

- Add classes to Class Descriptor Table
- Update z/OS Router Table
- Activate new classes
- Assign user ID for the SAF Security Started Task
- Permit user access to resource profiles

### **To add classes to Class Descriptor Table**

- 1 Add the resource classes to the RACF Class descriptor table. Refer to the *IBM SPL RACF* manual. For an example, see IBM SYS1.SAMPLIB, member RACINSTL.
- 2 For flexibility, allocate maximum length for the classes (80).
- 3 Define the classes to enable discrete and generic profile use.
- 4 Check further attributes controlling the level of RACF messages generated when performing RACROUTE calls, as well as the required level of SMF recording. Sample definitions are provided in source members SAFRCLSN and SAFRCLSX.

### **To update the z/OS Router Table**

■ Update the z/OS router table as described in the *IBM SPL RACF* manual. For an example, see the IBM SYS1.SAMPLIB, member RACINSTL, section RFTABLE.

### **To activate new classes**

■ Activate new resource classes with SETROPTS (see *IBM RACF Command Language Reference* manual). For an example, activate class NBKSAG:

SETROPTS CLASSACT(NBKSAG) SETROPTS GENCMD(NBKSAG) SETROPTS GENERIC(NBKSAG)

### **To assign user ID for the SAF Security Started Task**

- The SAF Security Kernel runs either in its own Started Task or in an Adabas or Entire Net-Work started task. Assign a user ID to these jobs with the relevant RACF authorizations, including the ability to perform RACROUTE, TYPE=EXTRACT, TYPE=AUTH and TYPE=VERIFY calls on profiles belonging to the defined classes.
- **To permit user access to resource profiles**
- After adding profiles to protect the different resources, permit users the required level of access, using the relevant RACF Commands. The following example adds resource profile ETB.POLICY.QUOTE1 and grants READ access to user USER2 and CONTROL access to USER3. USER2 represents a client and requires READ access to execute while USER3 represents a server component that needs CONTROL access to register:

```
RDEFINE NBKSAG ETB.POLICY.QUOTE1 UACC(NONE)
PERMIT ETB.POLICY.QUOTE1 CLASS(NBKSAG) ACCESS(READ) ID(USER2)
PERMIT ETB.POLICY.QUOTE1 CLASS(NBKSAG) ACCESS(CONTROL) ID(USER3)
```
# **Defining Resources to CA-TOP SECRET**

This section describes how the resources are defined to TOP SECRET. For exact details of the procedures to be followed for the installed version of TOP SECRET, consult the relevant CA-TOP SECRET manual.

### **Overview of tasks**

- Add CA-TOP SECRET Facility
- Assign user ID for the SAF Security Started Task
- Add procedure name for the Started Task
- Add resource type to Resource Definition Table
- Assign ownership of resources
- Permit defined resources to Users

### **To add CA-TOP SECRET facility**

CA-TOP SECRET enables a set of authorization checks to be made against a certain facility. For example, this can be used to secure the development environment SAGDEV separately from the production environment SAGPROD. Alternatively, a default facility of batch can be used.

When adding additional facilities, use the following attributes:

AUTHINIT,MULTIUSER,NONPWR,PGM=ADA,NOABEND

### **To assign a user ID for the SAF Security Started Task**

Add one user ID for each instance of the SAF Security Started Task.

If required, different facilities can be assigned to development and production tasks.

The designated facility is assigned to the Started Task user ID:

TSS CRE(user-id) DEPT(dept) MASTFAC(fac)

### **To add a procedure name for the SAF Security Started Task**

The procedure name under which the SAF Security Started Task executes must be defined to CA-Top Secret. Different procedure names are suggested when securing different environments separately with the use of non default CA-Top Secret facilities:

TSS ADD(STC) PROC(proc) USER(user-id)

### **To add resource types to Resource Definition Table**

Add the resource types to the CA-TOP SECRET Resource Definition Table (RDT). Below is an example for resource type NBKSAG. Refer to the CA-TOP SECRET Reference Guide for a detailed explanation of the following commands and arguments:

```
TSS ADD(RDT) RESCLASS(NBKSAG)
RESCODE(HEXCODE)
ATTR(LONG)
ACLST(NONE,READ,CONTROL)
DEFACC(NONE)
```
### **To assign ownership of resources**

Assign ownership to a particular resource as shown in the following example. This must be done before permitting access to defined resource profiles:

TSS ADD(user1) NBKSAG(ETB.POLICY.QUOTE1)

This makes user user1 the owner of the Broker service etb.policy.quote1.

### **To permit defined resource to users**

■ Permit access to a resource profile as in the following example. In the example, user user2 is permitted READ access to the Broker service etb.policy.quote1. This enables the user to execute as a client and issue requests to this Broker service:

<span id="page-50-0"></span>TSS PER(user2) NBKSAG(ETB.POLICY.QUOTE1) FAC(fac) ACCESS(READ)

# **Defining Resources to ACF2**

This section describes the definition of resources to ACF2 versions 5 and 6. For details of the procedures required for the current software version, please consult the relevant ACF2 manual.

**Note:** ACF2 provides insufficient return codes to determine whether a resource profile does not exist or simply the user does not have access to it. Therefore, if access is denied by ACF2, the SAF Security Kernel will always report "Access denied resource not allowed" in the error message.

Consequently the SAF Security configuration options such as BKUNI=Y to allow access to undefined resources are not applicable where ACF2 is used.

### **To define resources to ACF2 version 5**

1 The SAF Security Kernel executes as a normal started task in z/OS. Define the user ID of the server task to ACF2 with the following attributes:

MUSASS,NON-CNCL,STC

To avoid the NON-CNCL attribute, APAR TW95626 must be applied.

2 Activate the SAF Interface using the command:

```
GSO OPTS - SAF
```
3 Switch off all SAF checks by inserting the SAFSAVE record as follows:

SAFSAVE CLASSES(-) CNTLPTS(-) SUBSYS(-)

4 Switch on the SAF security checks forthe SAF Security Kernel by inserting the SAFPROT record as follows:

CLASSES(-) CNTLPTS(-) SUBSYS(ADARUN)

5 For the general resource class name used by SAF Security product options, define a 3-character ACF2 resource type code by inserting a SAFMAPS record as follows:

SAFMAPS MAPS(NBK/NBKSAG)

6 Define the required resource profiles to ACF2 using the new type code.

The following example shows the addition of a Broker service etb.policy.quote1, allowing READ access for USER2:

\$KEY(ETB.POLICY.QUOTE1) TYPE(NBK) UID(user2) ALLOW SERVICE(READ)

### **To define resources to ACF2 version 6 and above**

1 The SAF Security Kernel executes as a normal started task in z/OS. Define the user ID of the server task to ACF2 with the following attributes:

MUSASS,STC

ACF2 version 6.1 and 6.2 no longer require TW95626, as these versions are more SAF-compliant.

2 Insert SAFDEF records as follows:

SAFDFF.FXS1 FUNCRET(4) FUNCRSN(0) ID(ENTIREX) MODE(GLOBAL) RACROUTE(REQUEST=VERIFY SUBSYS=ADARUN REQSTOR=-) RETCODE(4)

SAFDEF.EXS2 FUNCRET(4) FUNCRSN(0) ID(ENTIREX) MODE(GLOBAL) RACROUTE(REQUEST=AUTH SUBSYS=ADARUN REQSTOR=-) RETCODE(4)

SAFDEF.EXS3 FUNCRET(4) FUNCRSN(0) ID(ENTIREX) MODE(GLOBAL) RACROUTE(REQUEST=EXTRACT SUBSYS=ADARUN REQSTOR=-) RETCODE(4)

3 For the general resource class names used by SAF Security product options, define a 3-character ACF2 resource type code by inserting a CLASMAP record as follows:

```
CLASMAP
ENTITYLN(0) MUSID() RESOURCE(NBKSAG) RSRCTYPE(NBK)
```
4 Define the required security profiles to ACF2 using the new type code. The following example shows the addition of a Broker service etb.policy.quote1, allowing READ access only for user ID user2:

\$KEY(ETB) TYPE(NBK) POLICY.QUOTE1 UID(user2) SERVICE(READ) ALLOW POLICY.QUOTE1 UID(-) PREVENT

# <span id="page-54-0"></span>**Index**

## **A**

Adabas SAF Security console and system data set messages, internal function codes, [37](#page-42-1) messages, [23](#page-28-1) operator command messages, return codes, [35](#page-40-1)

### **I**

internal function codes, [24](#page-29-0)

### **M**

messages SAF daemon, [19](#page-24-1)

### **R**

return codes internal function codes, [24](#page-29-0) structure, [24](#page-29-0)

# **S**

```
SAF daemon messages, 19
SAF Security Kernel
   console and system data set messages,
   internal function codes, 37
   messages, 19, 23
   operator command messages,
  return codes, 35
SAF* messages, 19
SEFM* messages, 23
```